### It Just (Net)works

The Truth About iOS' Multipeer Connectivity Framework

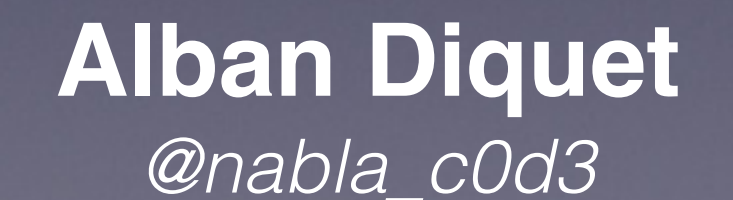

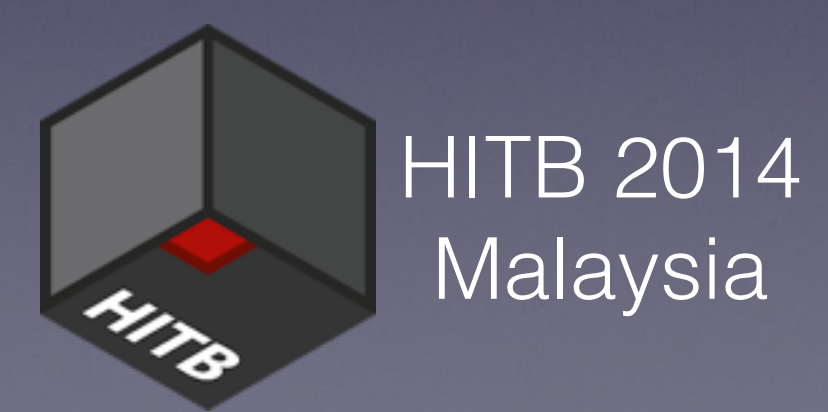

### About me

- iOS Security Researcher at Data Theorem
- Before: Principal Security Consultant at iSEC **Partners** 
	- Led iSEC Partners' audit of Cryptocat iOS
- Tools: SSLyze, Introspy, iOS SSL Kill Switch

## Agenda

- What is Multipeer Connectivity?
- Quick intro to the MC API
- Reversing the MC protocol(s)
- Security analysis of MC

### What is Multipeer Connectivity?

## Multipeer Connectivity

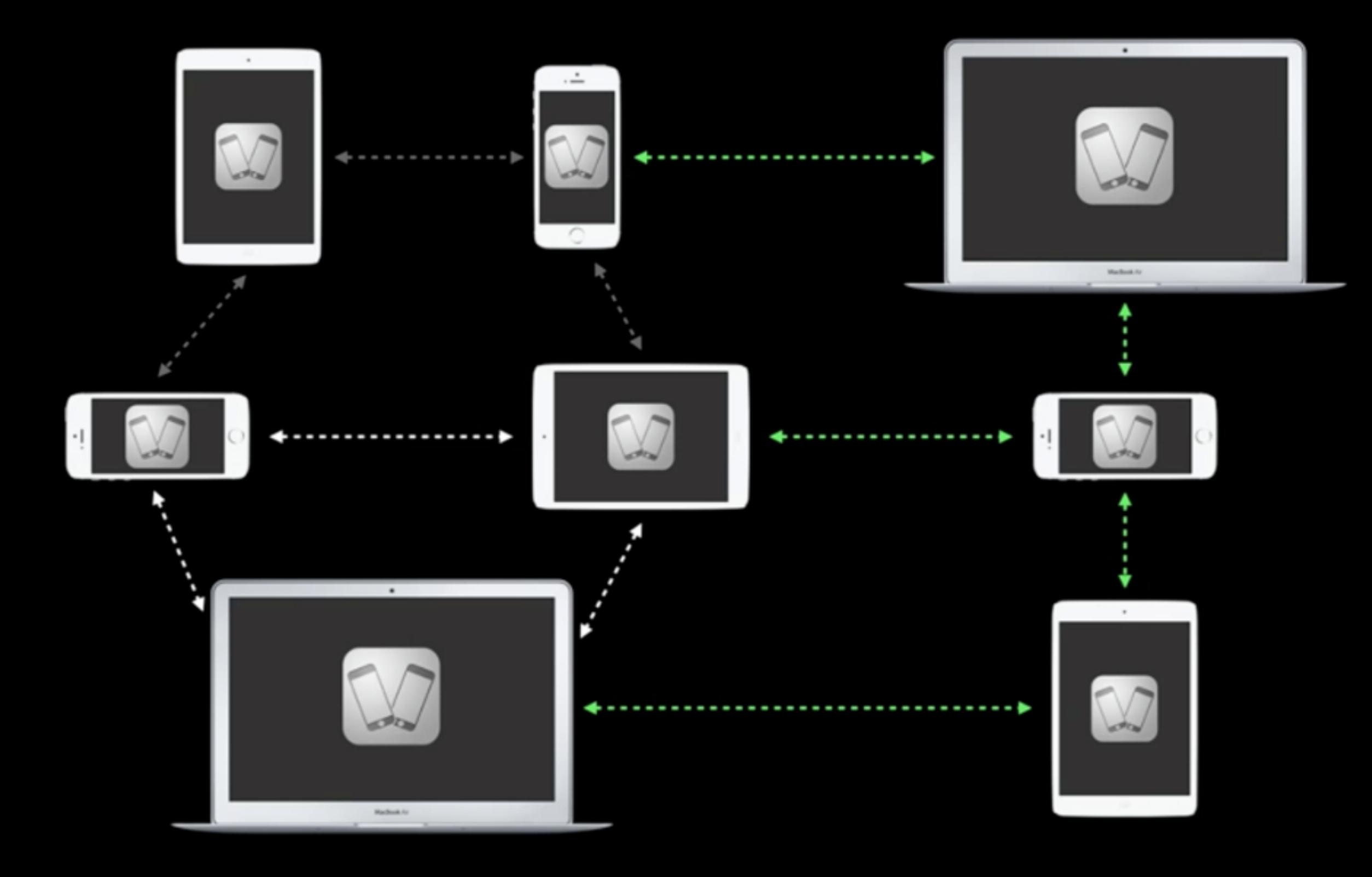

## Multipeer Connectivity

- Audibly: Stream songs to other devices
- iTranslate Voice: "AirTranslate"
- FireChat: Anonymous "off-the-grid" chat
- Tons of possible use cases: collaborative editing, file sharing, multiplayer gaming, etc.

Demo

### Motivation

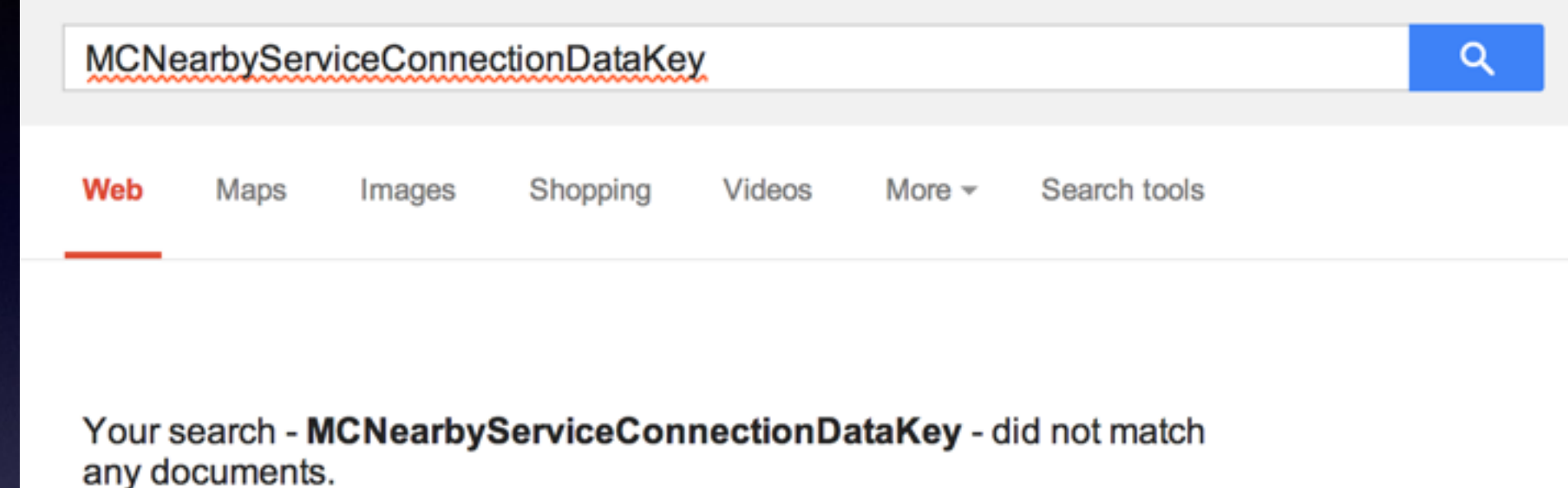

#### Encryption of session in MultipeerConnectivity framework for iOS

I am working on iOS multipeer framework and i am pretty happy with it. I am sharing some senstive data so have to do the encryption. When we create the session we get three options self. session = [[MCSession alloc] initWithPeer:self.myPeerID securityIdentity:nil encryptionPreference:MCEncryptionRequired];

- 1. MCEncryptionNone
- 2. MCEncryptionOptional
- 3. MCEncryptionRequired

I read the Apple guide but couldn't find much info about it. If i pass MCEncryptionRequired, Does someone know what kind of encryption it does? Thanks

### Quick intro to the MC API

### MC API

- **• 1. Discovery phase: Establish a session**
	- Per-App service name ("og-firechat" for FireChat)
	- The App can browse for nearby peers advertising the MC service
		- And then send an invitation to discovered peers
	- The App can advertise its own local MC service to nearby peers
		- And then accept or reject invitations from other peers

### MC API

#### **• 2. Session phase: Exchange data**

• A session can be established after one or multiple peers accepted a pairing invitation:

#### **Creating a Session**

- $-$  initWithPeer:
- initWithPeer:securityIdentity:encryptionPreference:
- The App can then exchange data with these peers:

#### **MCSession Delegate Methods**

- session:didReceiveData:fromPeer:
- session:didStartReceivingResourceWithName:fromPeer:withProgress:
- session:didFinishReceivingResourceWithName:fromPeer:atURL:withError:
- session:didReceiveStream:withName:fromPeer:
- session: peer: didChangeState:
- session:didReceiveCertificate:fromPeer:certificateHandler:

### MC API

#### **• 2. Session phase: Exchange data**

• A session can be established after one or multiple peers accepted a pairing invitation:

> **Creating a Session** initWithPeer: initWithPeer:securityIdentity:encryptionPreference:

• The App can then exchange data with these peers:

#### **MCSession Delegate Methods**

- session:didReceiveData:fromPeer:
- session:didStartReceivingResourceWithName:fromPeer:withProgress:
- session:didFinishReceivingResourceWithName:fromPeer:atURL:withError:
- session:didReceiveStream:withName:fromPeer:
- session: peer: didChangeState:
- session:didReceiveCertificate:fromPeer:certificateHandler:

Demo

# MC API - Encryption

- The App can specify an *encryptionPreference*
- initWithPeer:securityIdentity:encryptionPreference:

### • Three encryption levels:

#### MCEncryptionOptional

The session prefers to use encryption, but will accept unencrypted connections.

MCEncryptionRequired

The session requires encryption.

MCEncryptionNone

The session should not be encrypted.

• No further explanation in the documentation

## MC API - Authentication

• The App can specify a *securityIdentity*

initWithPeer: securityIdentity: encryptionPreference:

- A "security identity" is an X509 certificate and the corresponding private key
	- The peer's identify when pairing with other peers
- A callback has to be implemented for validating other peers' certificates/identities during pairing:

<sup>-</sup> session:didReceiveCertificate:fromPeer:certificateHandler:

### MC API - Peer Management

- How MC sessions get established
- "Automated"/default peer management
	- Invite prompt before pairing:

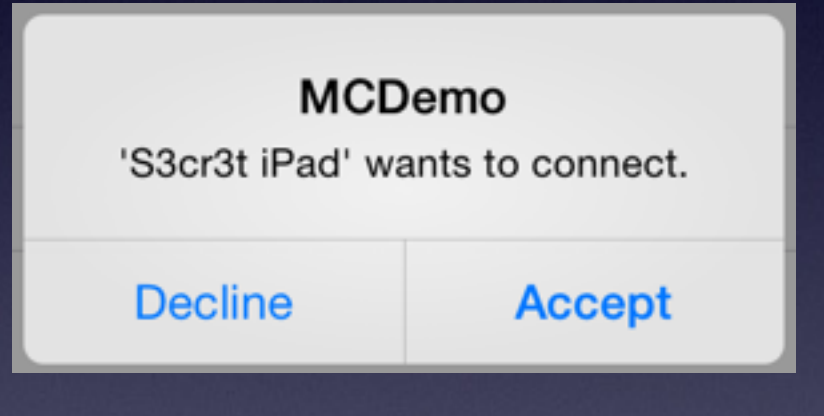

- "Manual" peer management
	- Developers can customize how pairing is done
	- Fully transparent pairing (ie. no user prompts) can be implemented

## MC API - Security

- **• Peer Management**
	- Automated or Manual
- **• Encryption**
	- None, Optional or Required
- **• Authentication**
	- Enabled or Disabled

Reversing the MC protocol(s)

### Test Setup

- Macbook in WiFi Access Point mode + **Wireshark**
- Sample MC App with default MC settings
- Two devices:
	- iPad Air with Bluetooth disabled
	- iOS Simulator

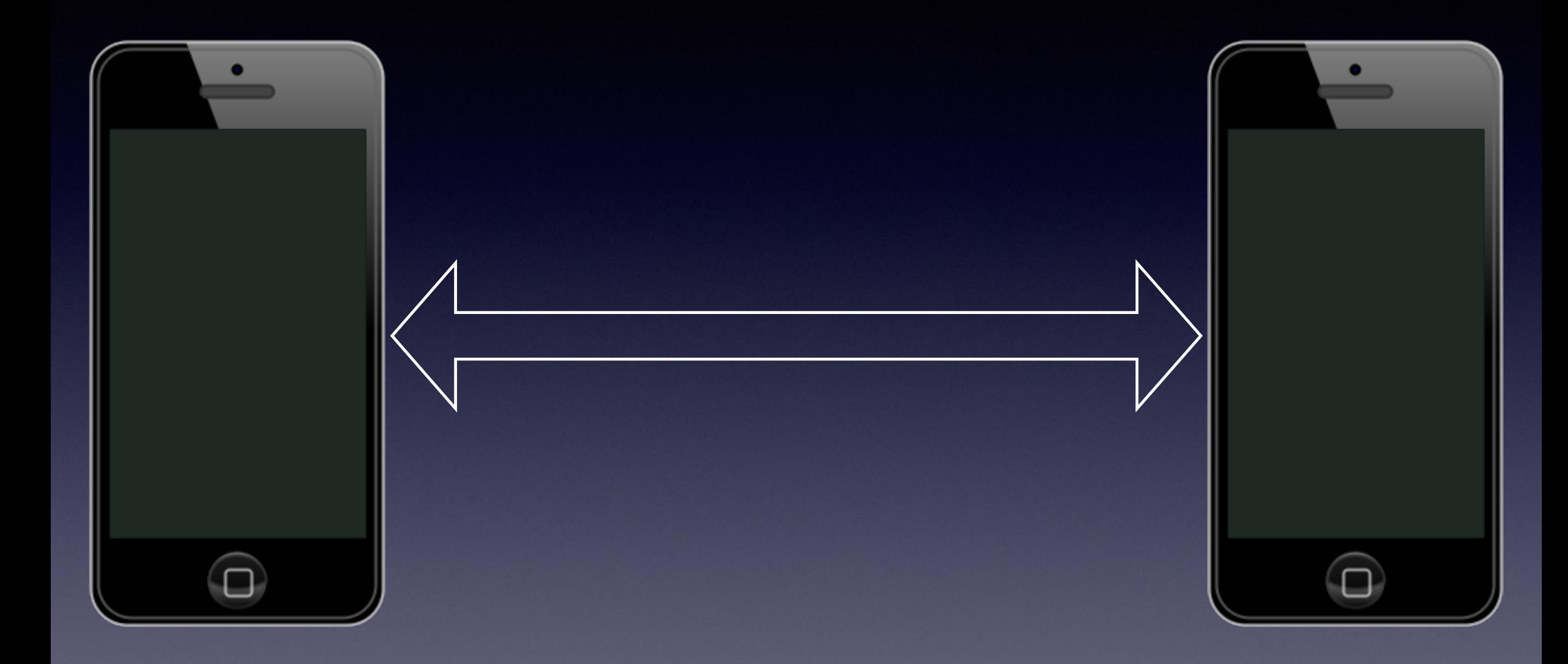

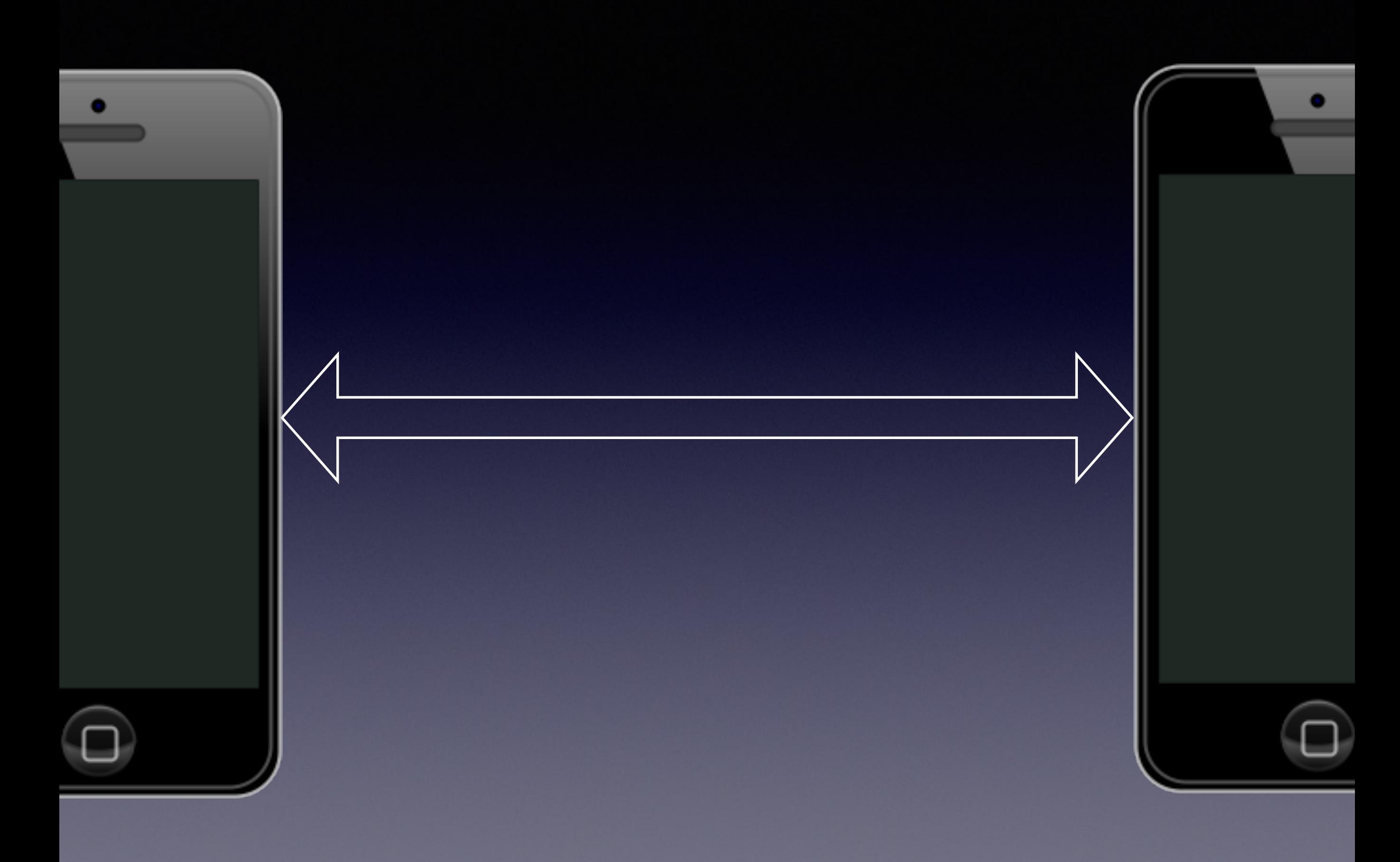

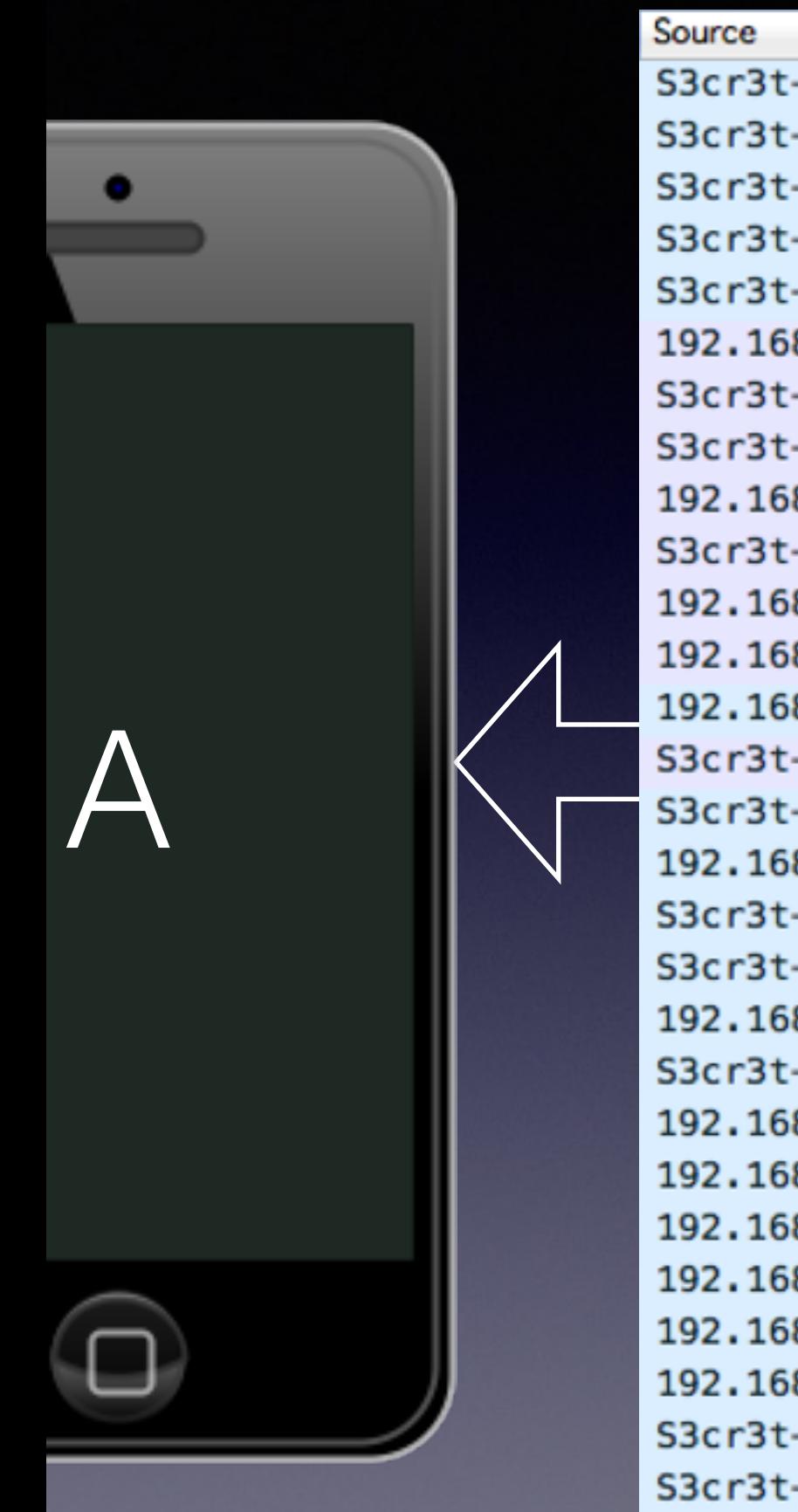

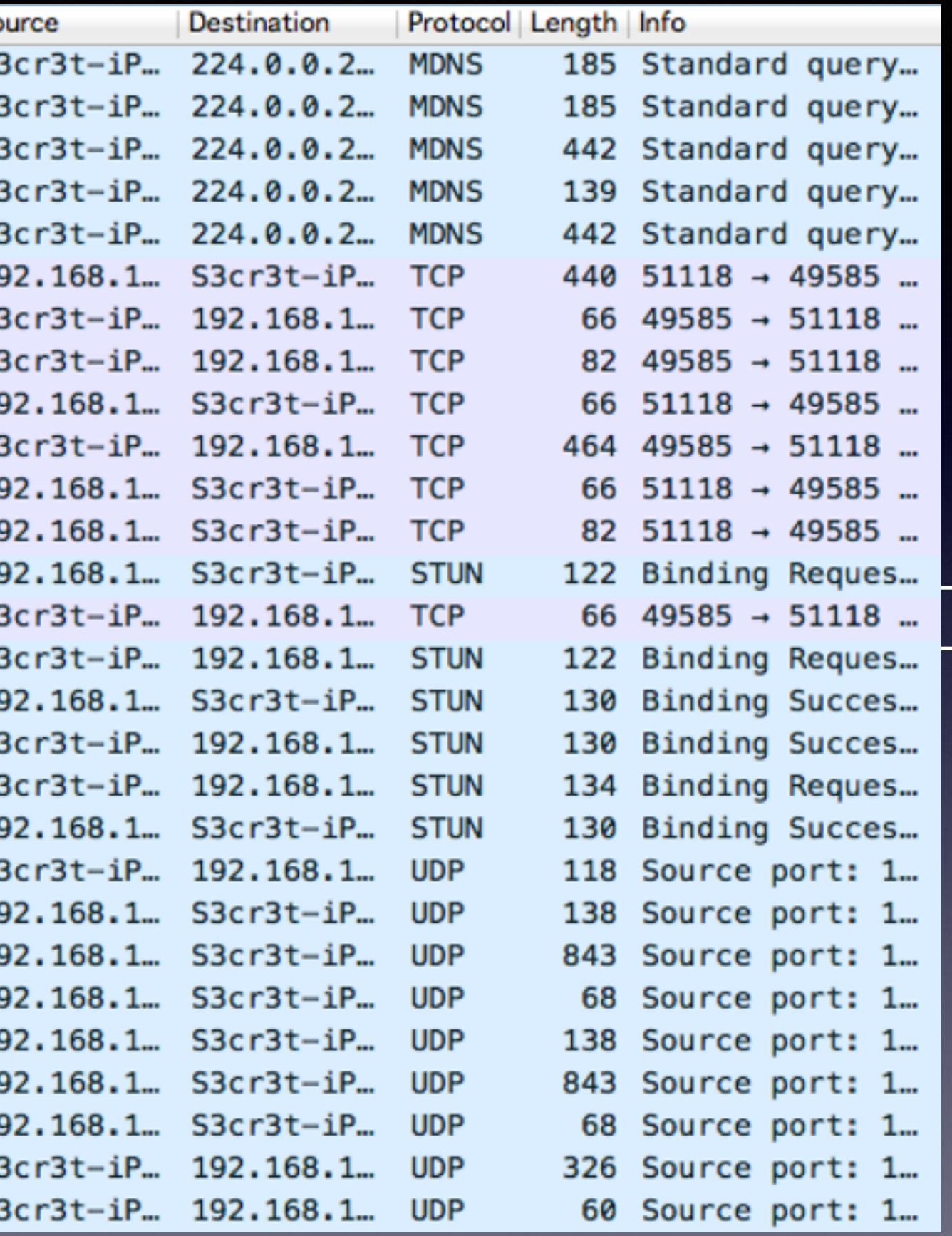

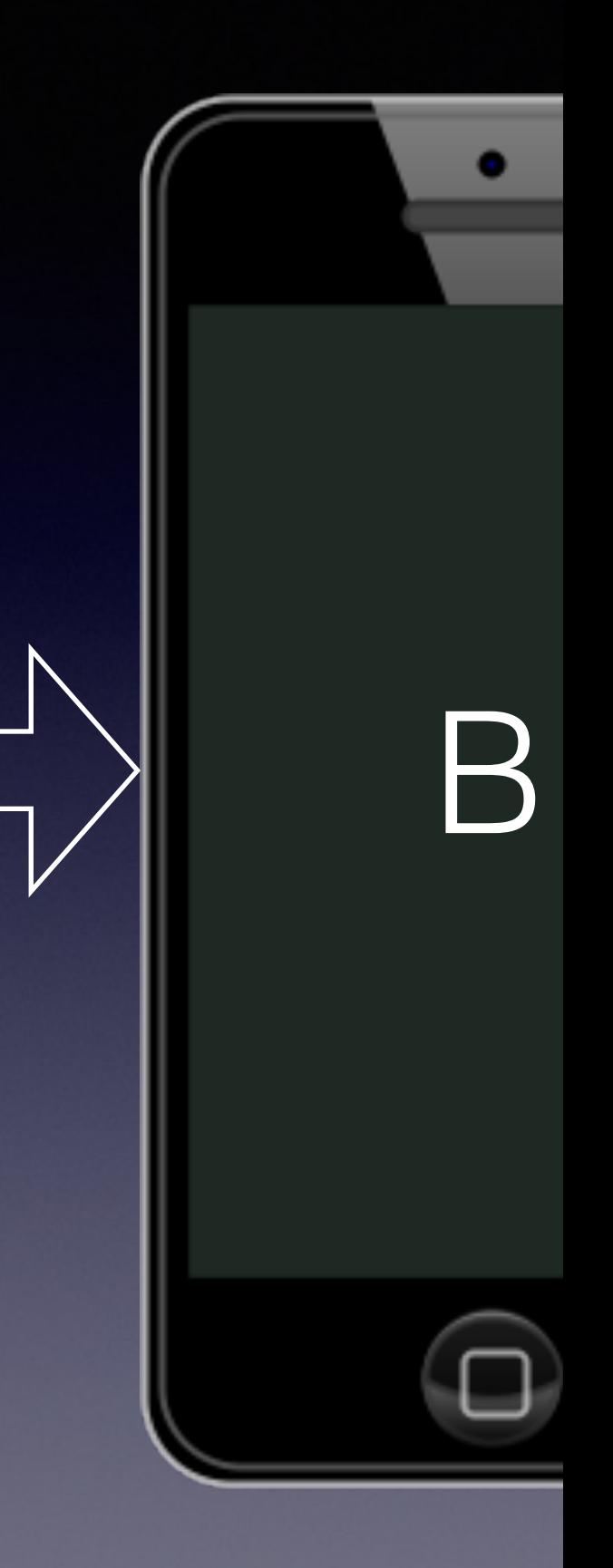

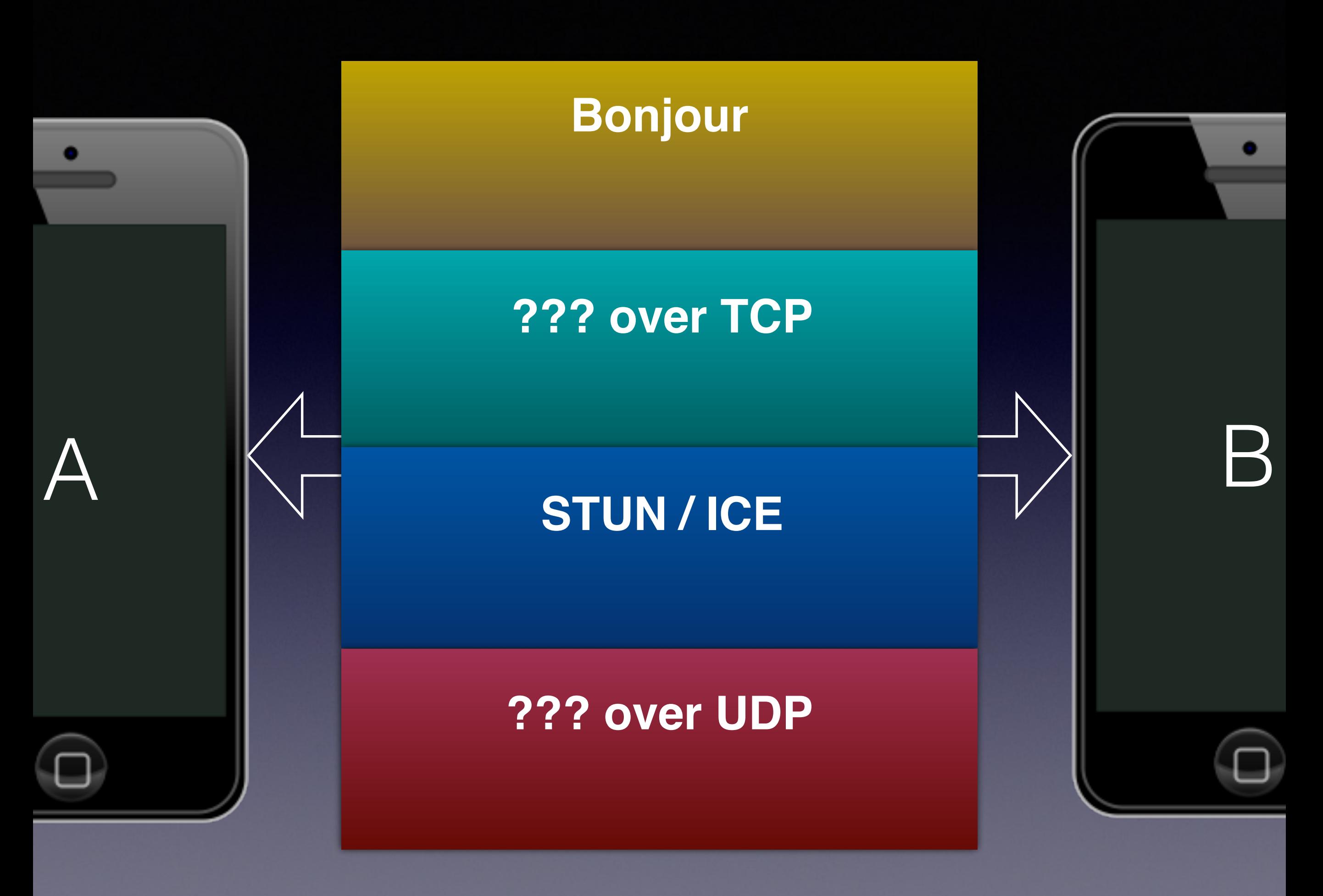

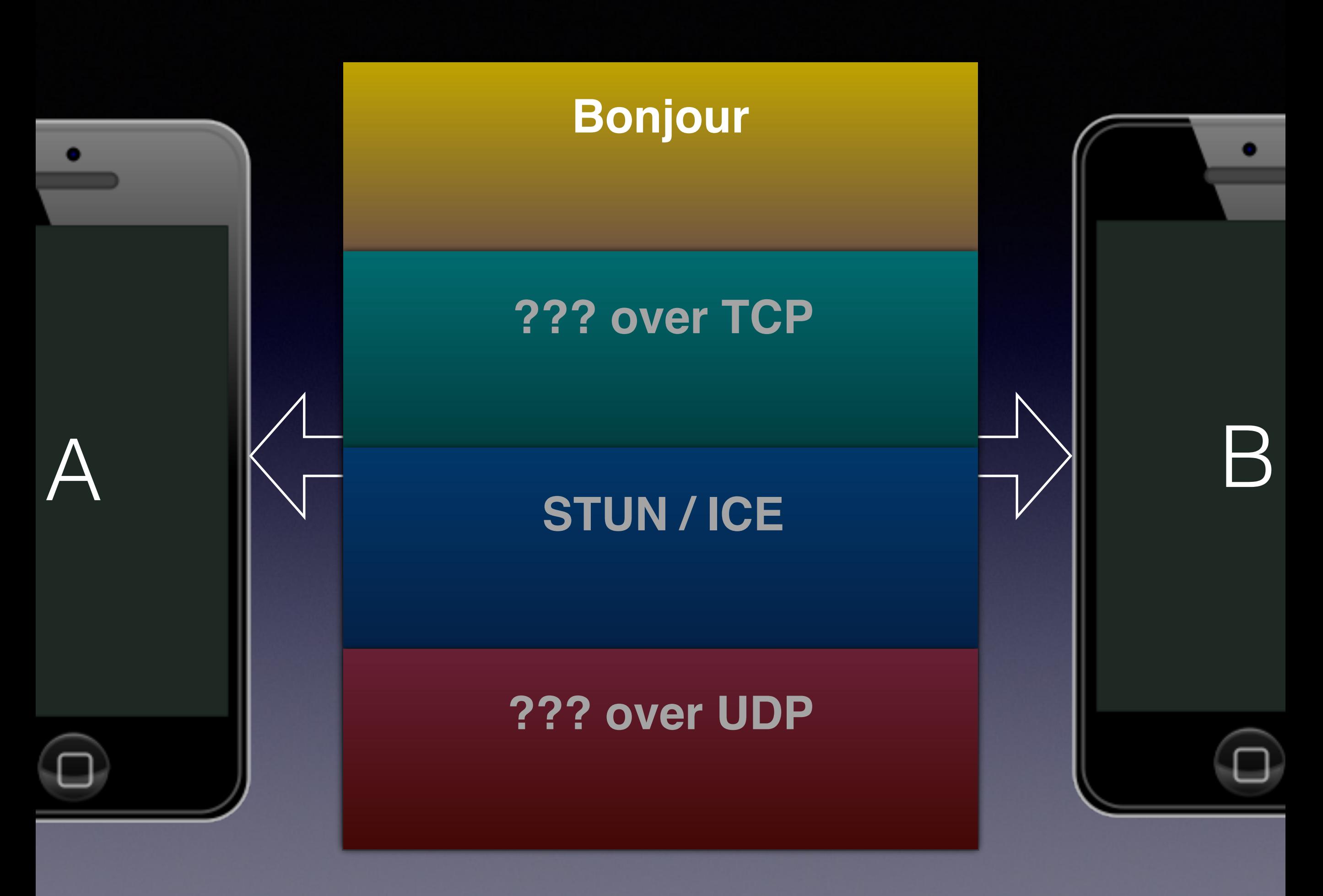

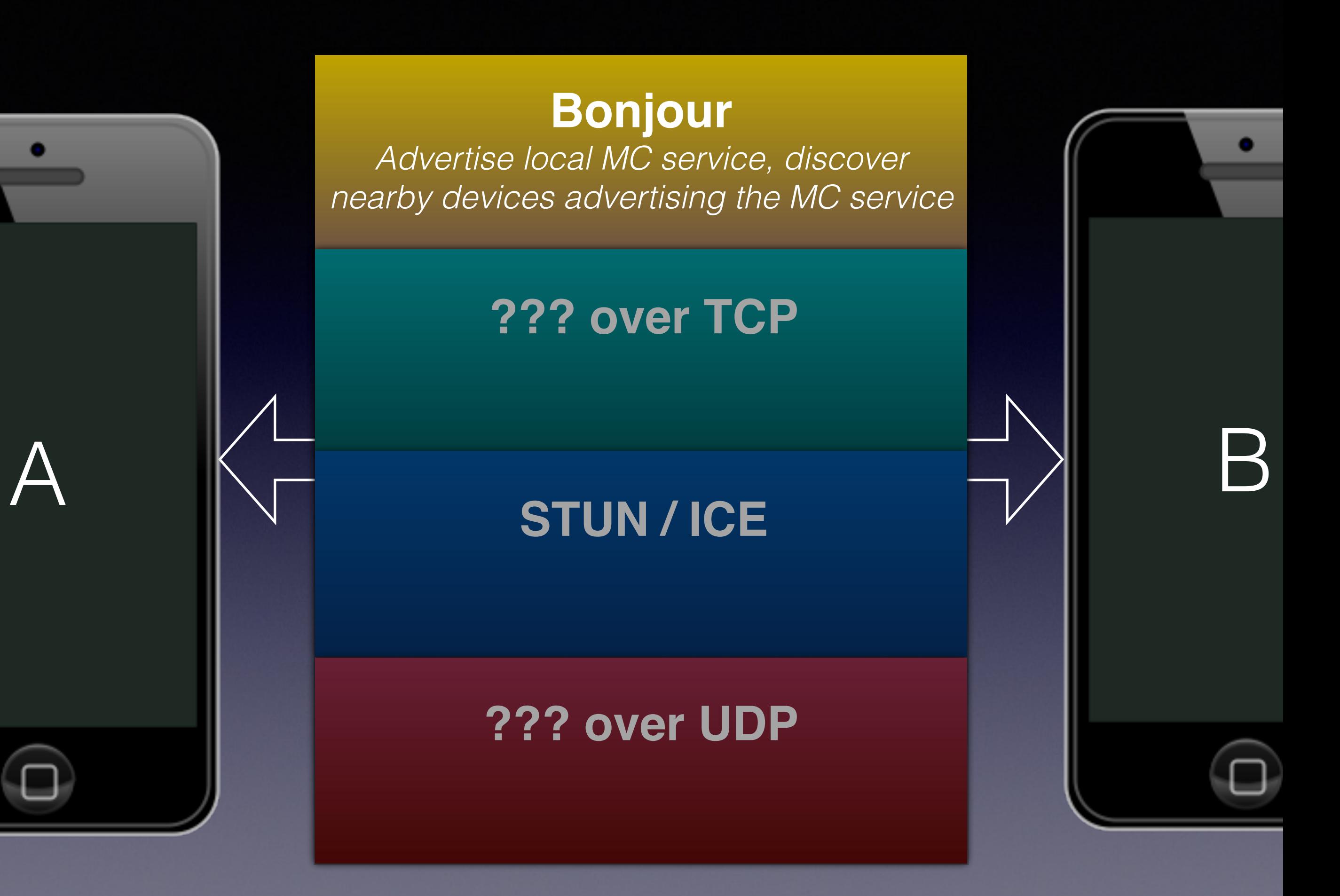

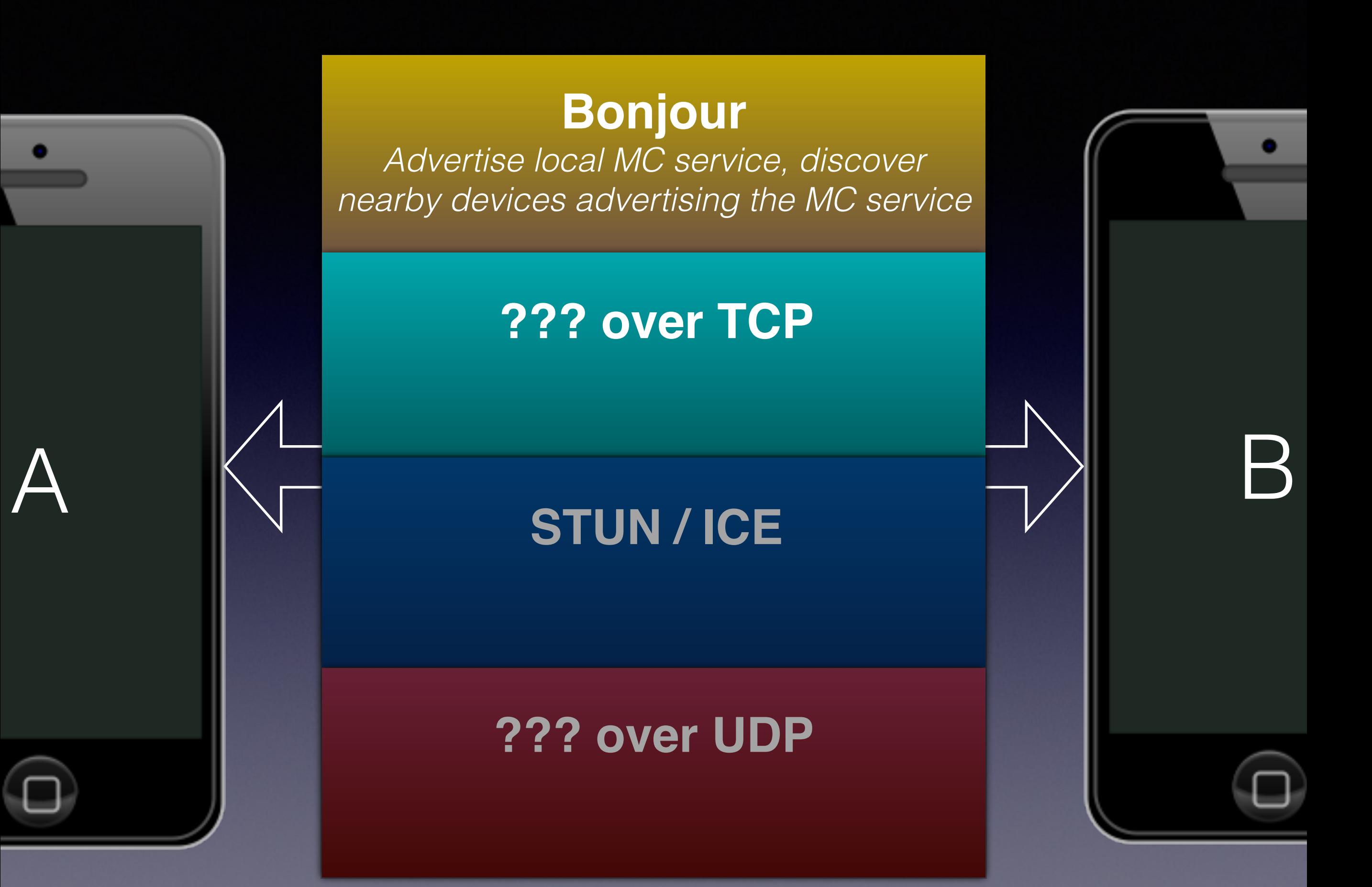

 $\bullet \circ \circ$ 

Follow TCP Stream (tcp.stream eq 2)

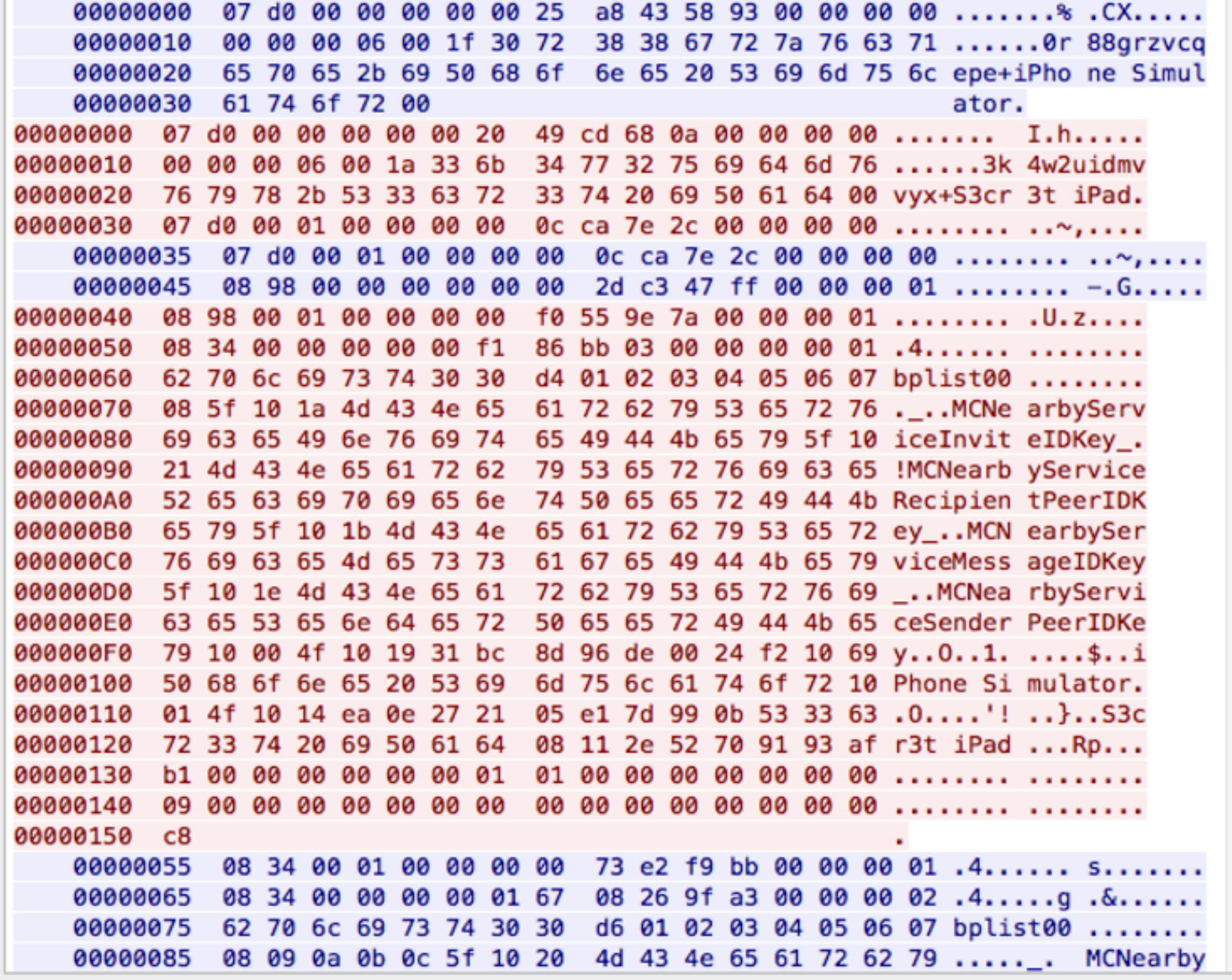

6 client pkts, 5 server pkts, 6 turns.

 $\bullet \circ \circ$ 

Follow TCP Stream (tcp.stream eq 2)

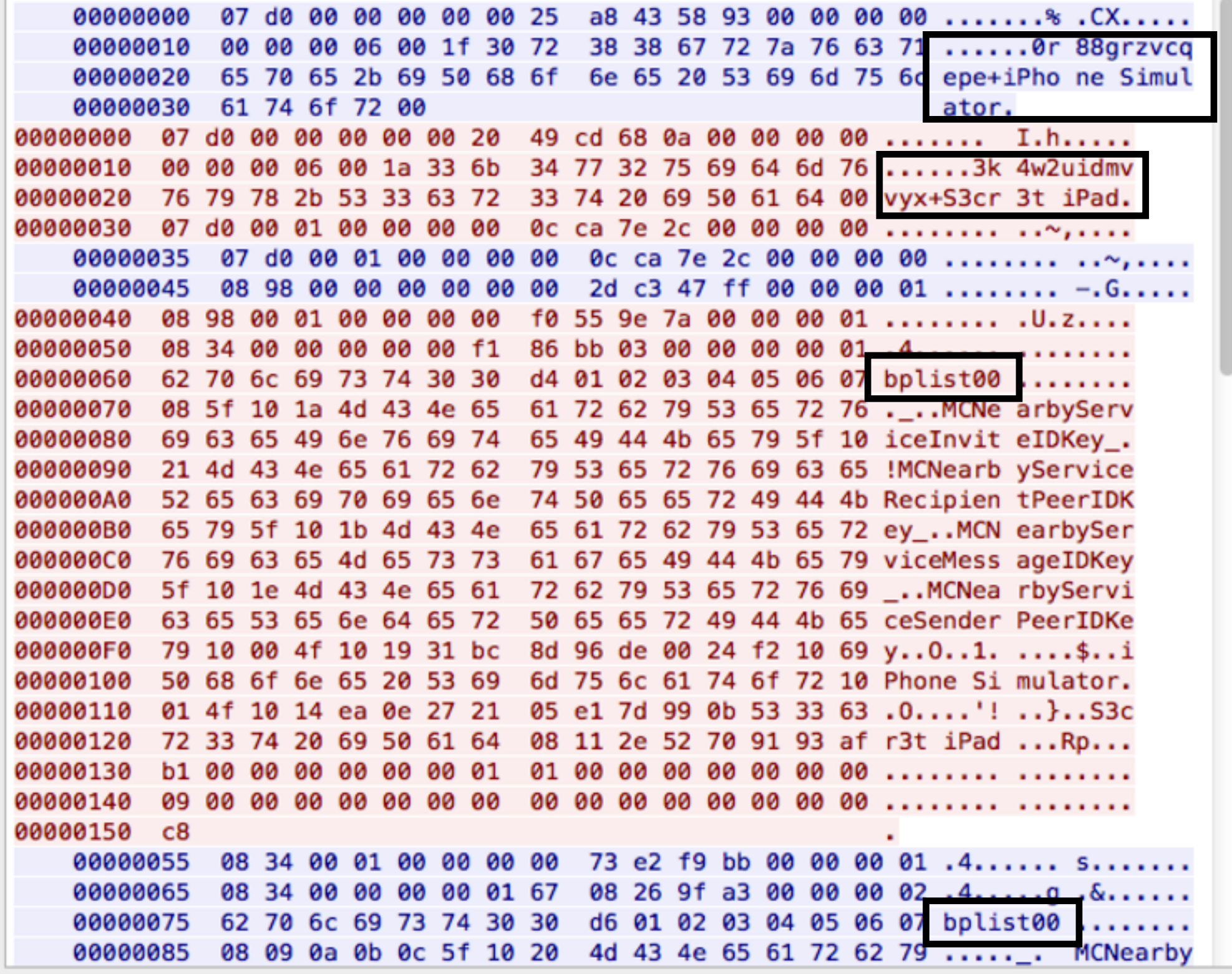

6 client pkts, 5 server pkts, 6 turns.

## Mystery Protocol #1

- Peer connects to the other peer over TCP
- Each peer sends their "PeerID" first
	- (random) "idString" + device name
	- For example: "ory2g6r8fkq+iPhone Simulator"
- Three plists are then exchanged

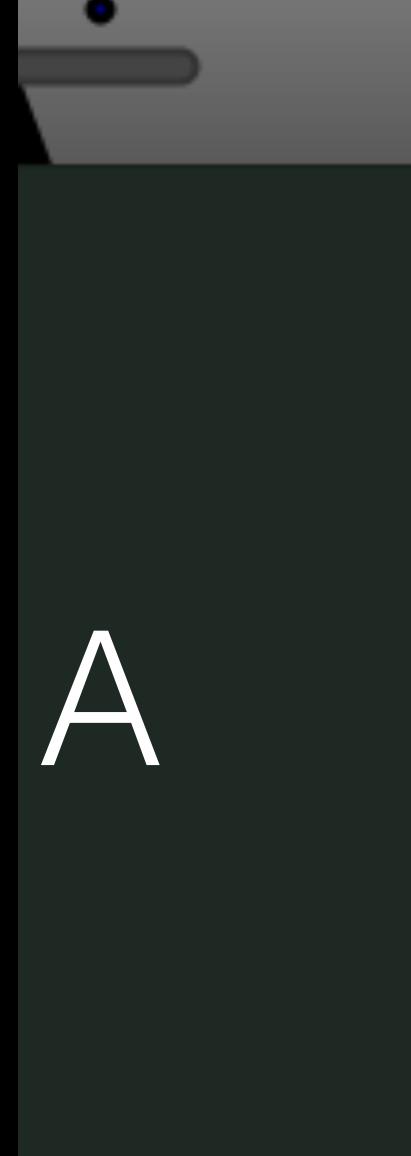

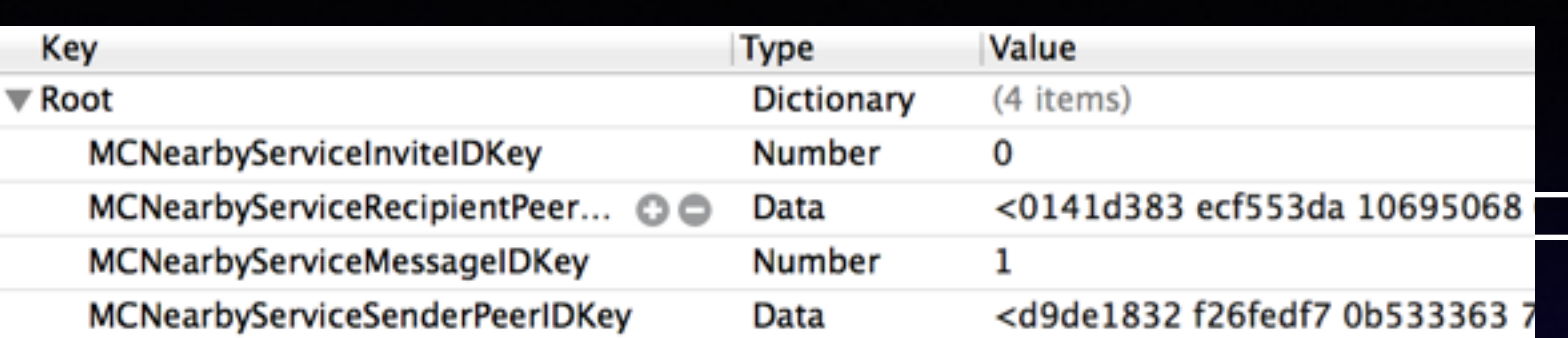

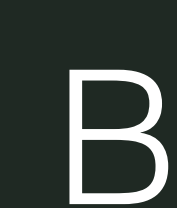

о

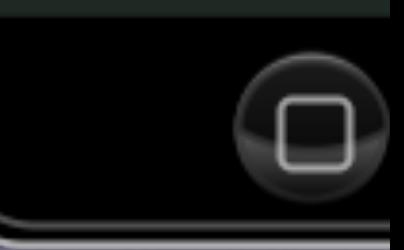

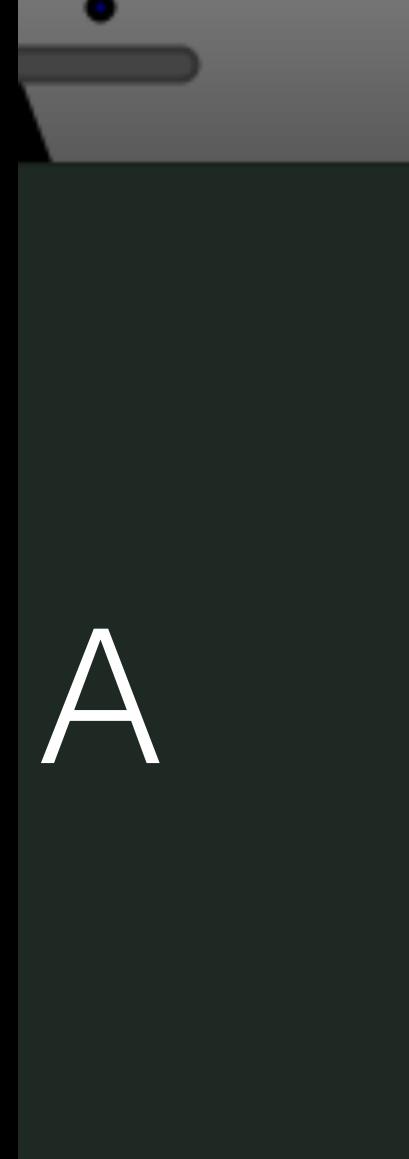

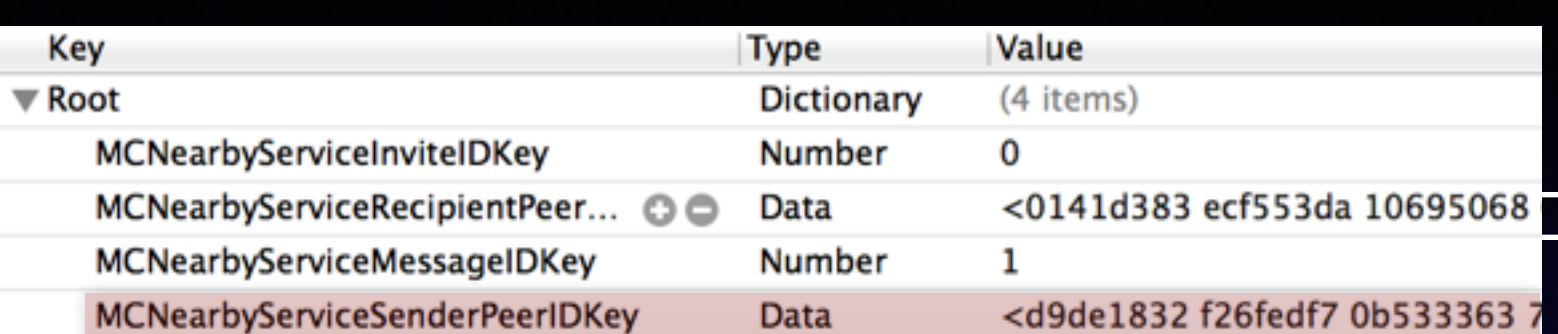

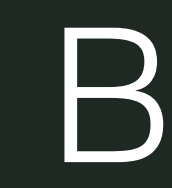

о

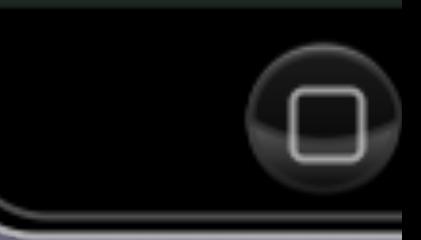

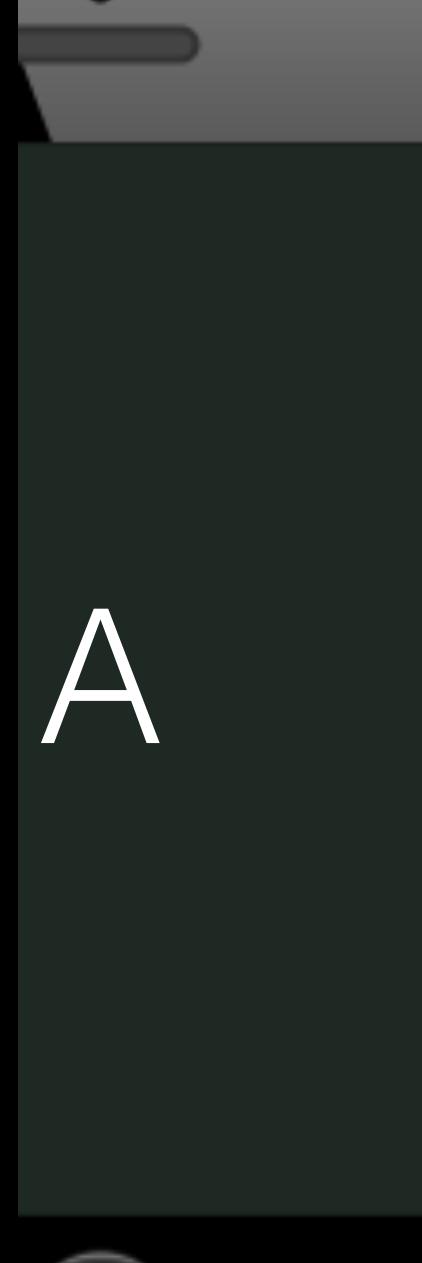

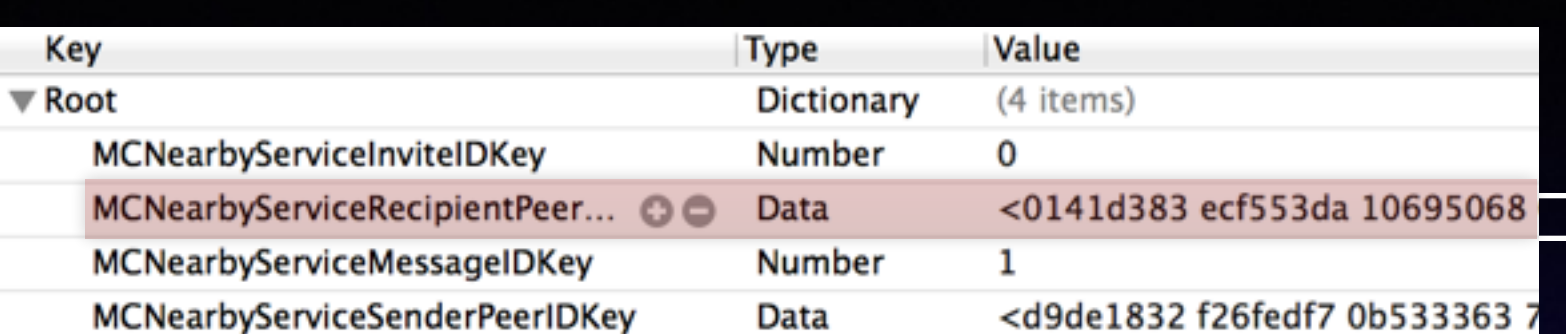

 $\overline{\mathsf{B}}$ 

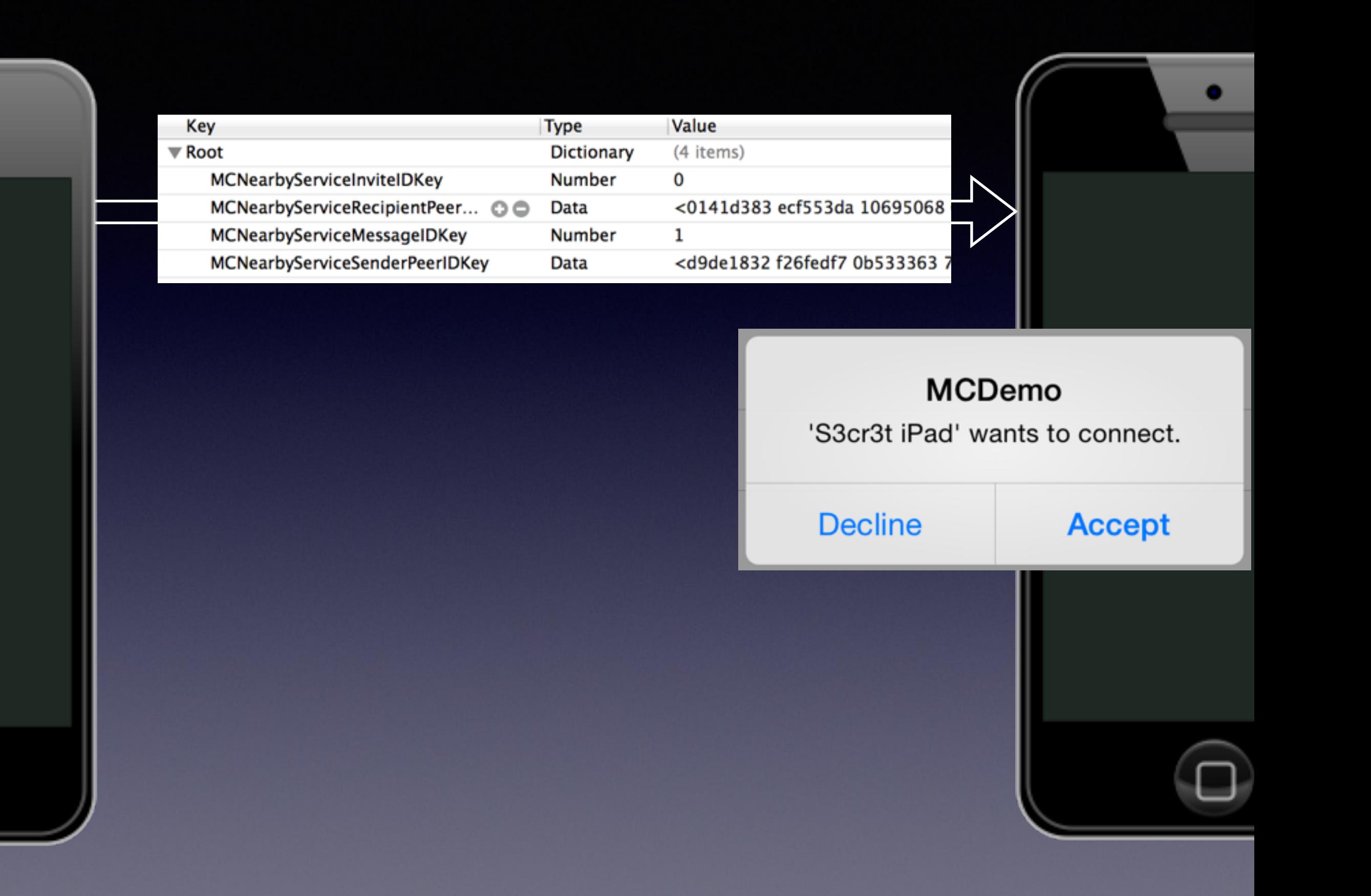

A

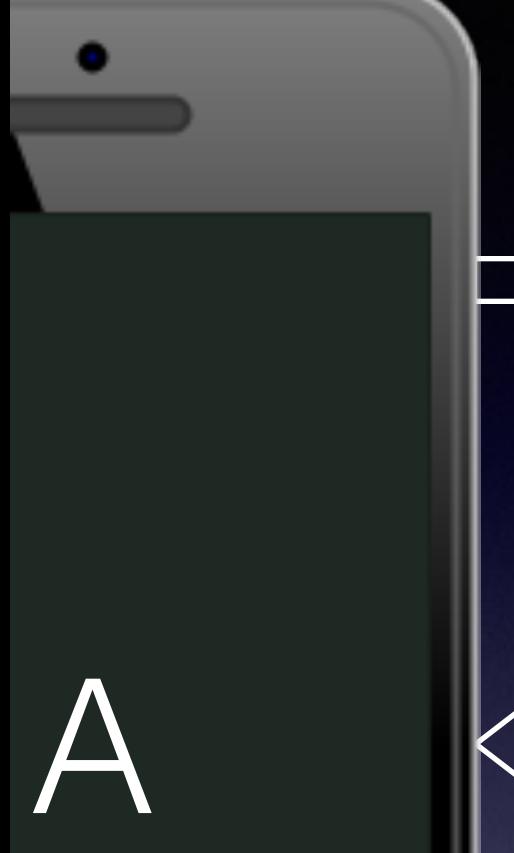

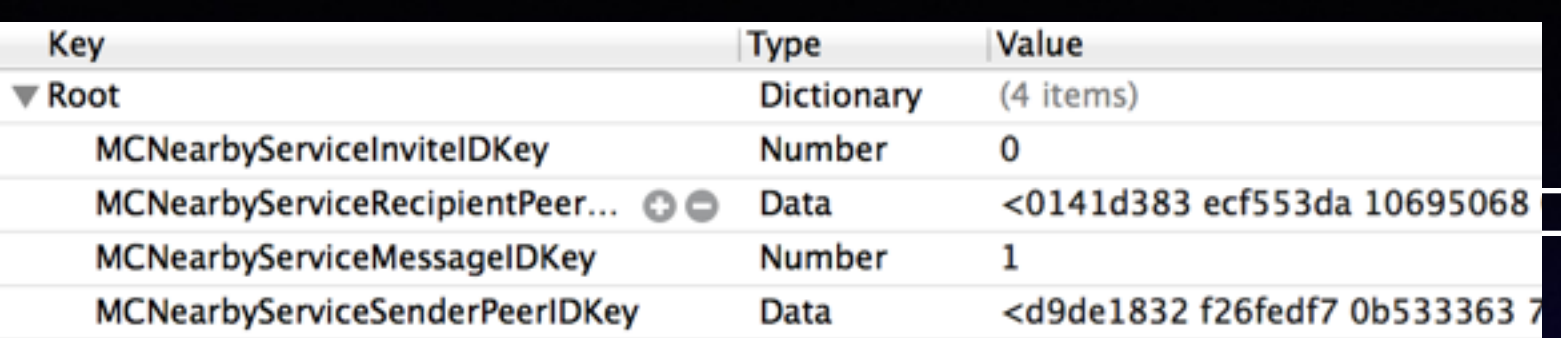

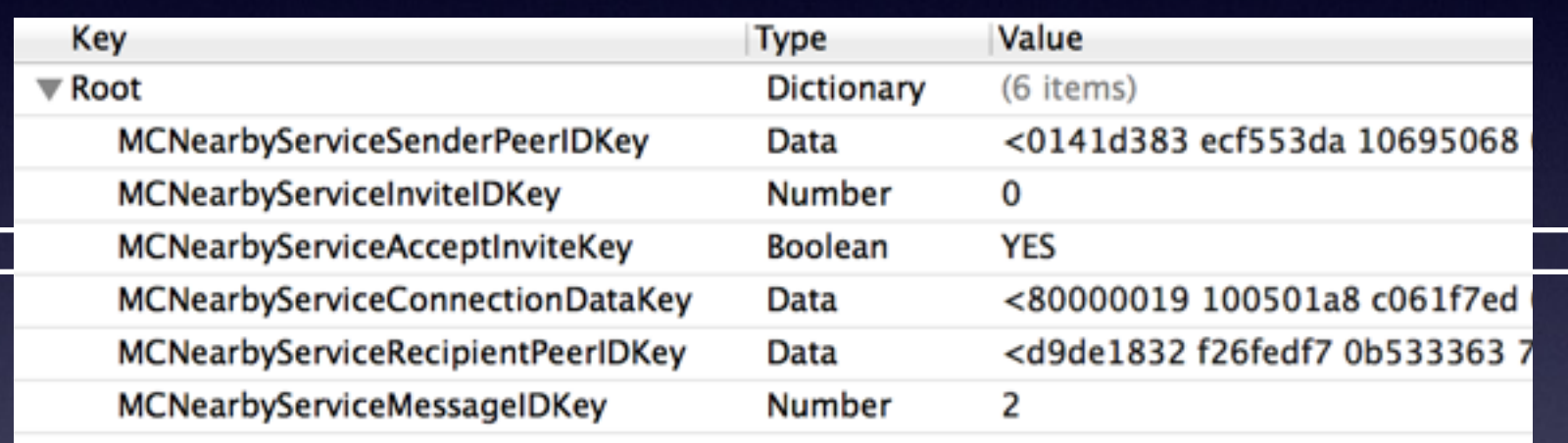

 $\overline{\mathsf{B}}$ 

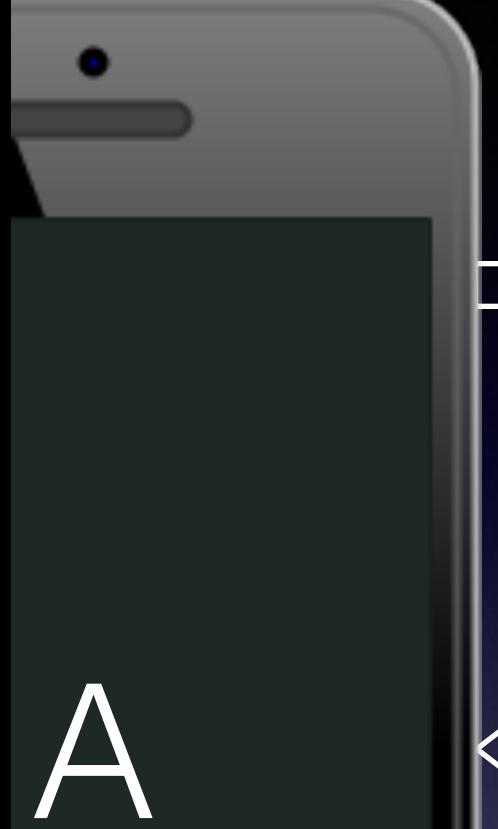

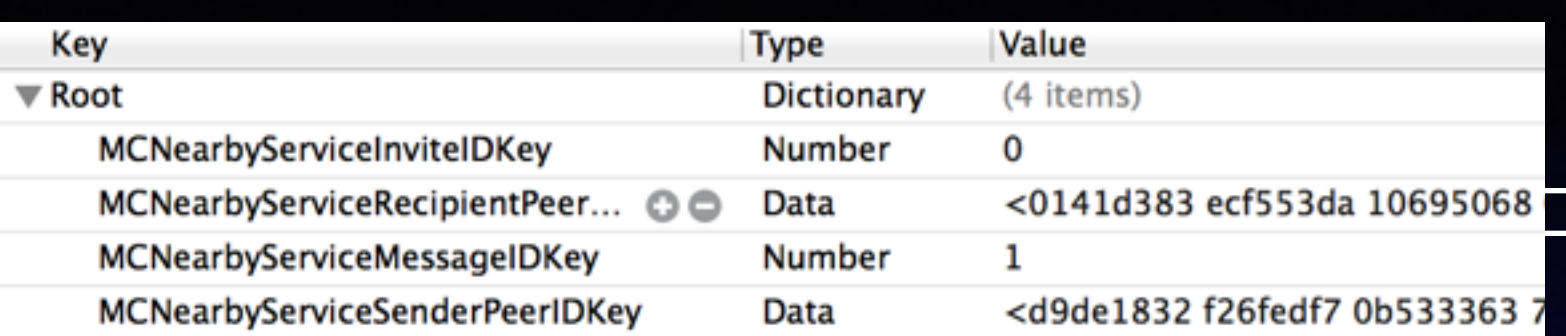

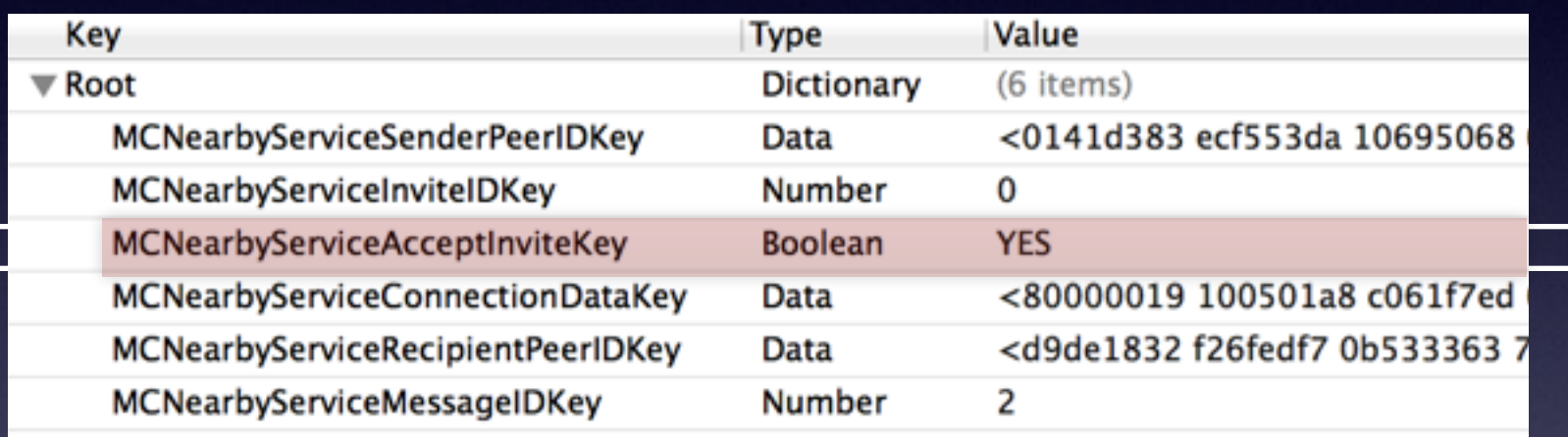

 $\bm{\mathsf{B}}$ 

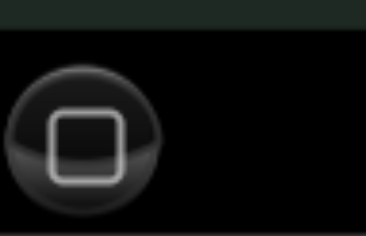

35

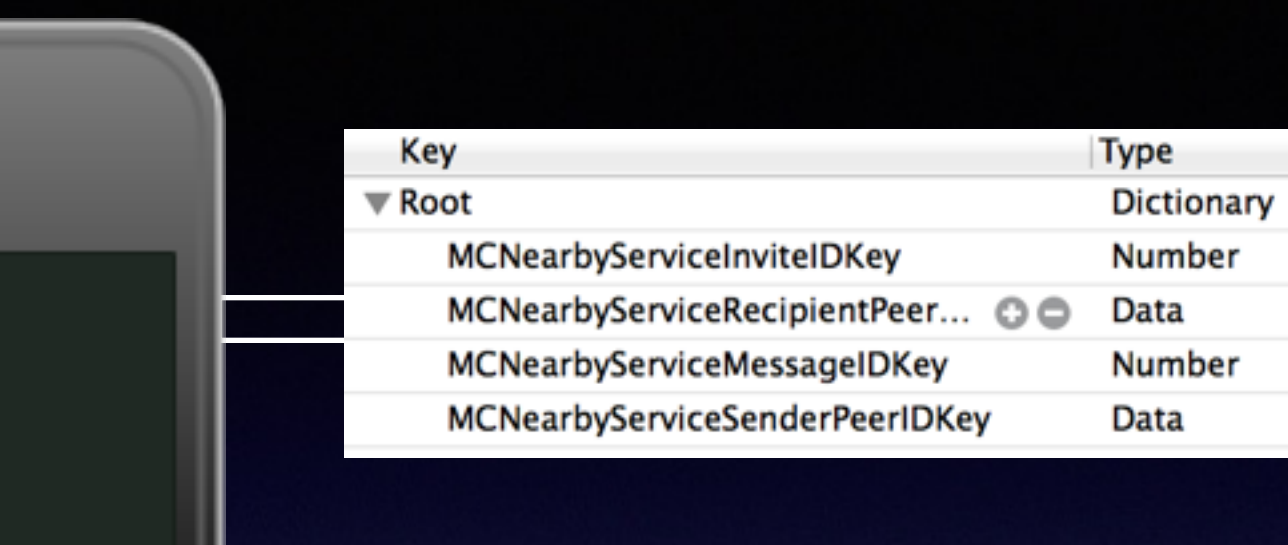

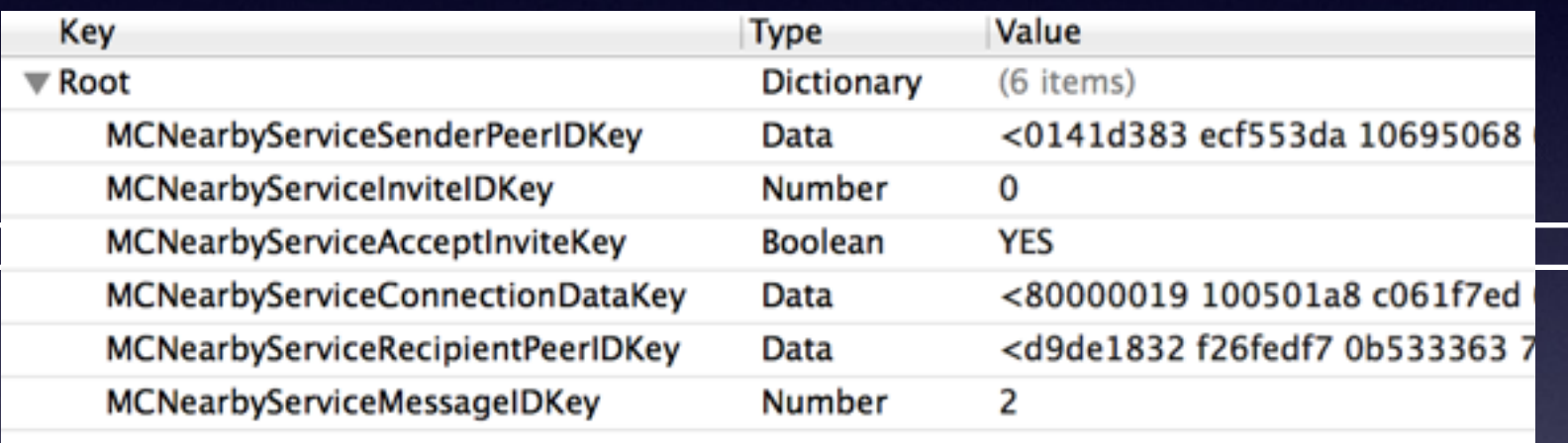

Value

 $\mathbf 0$ 

 $\mathbf 1$ 

(4 items)

<0141d383 ecf553da 10695068

<d9de1832 f26fedf7 0b533363 7

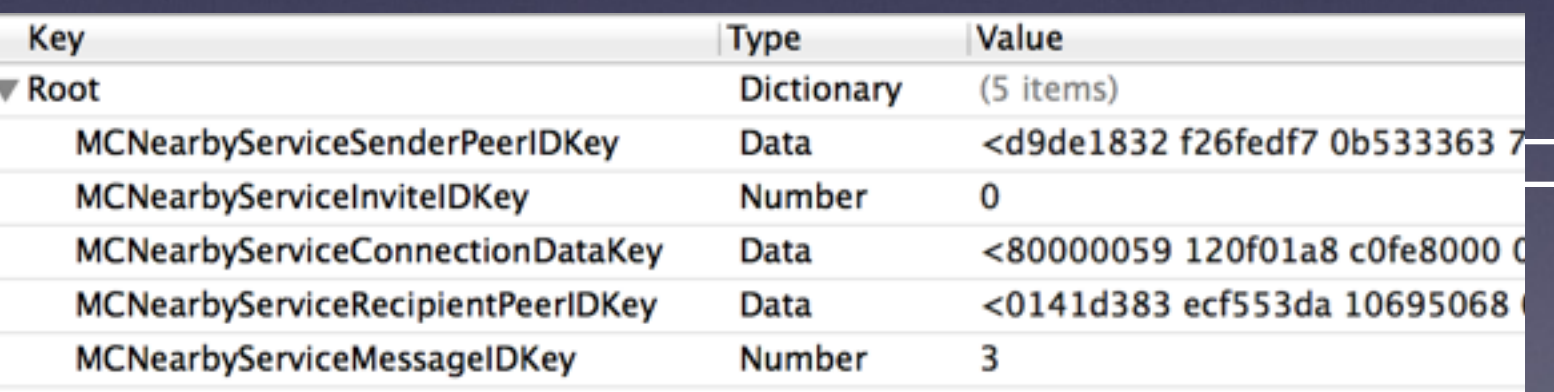

B
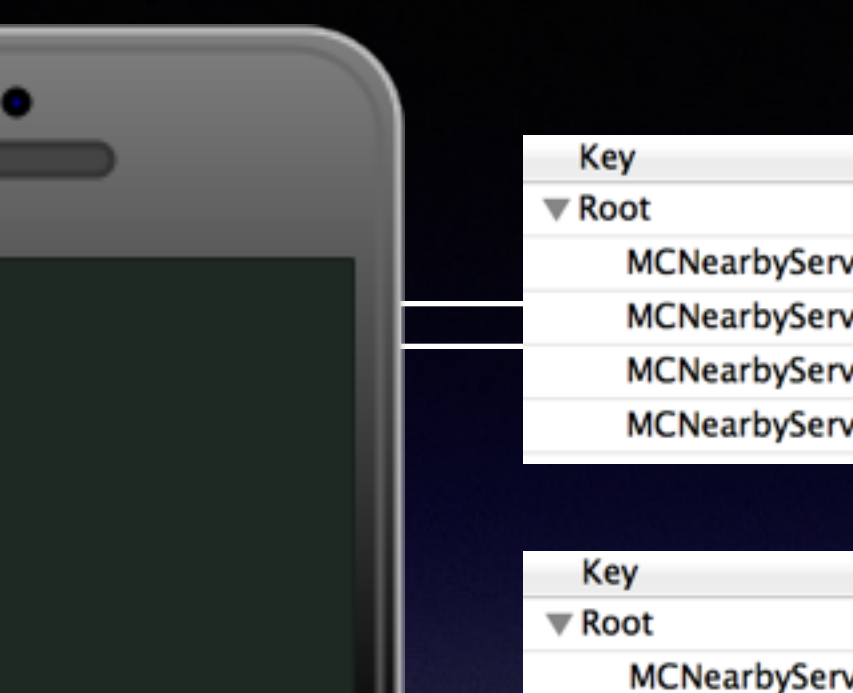

li<br>I

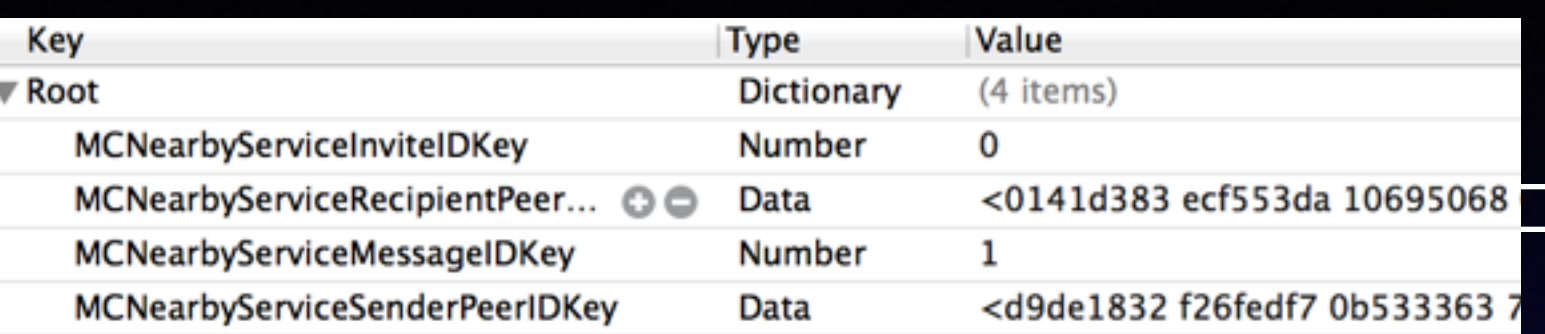

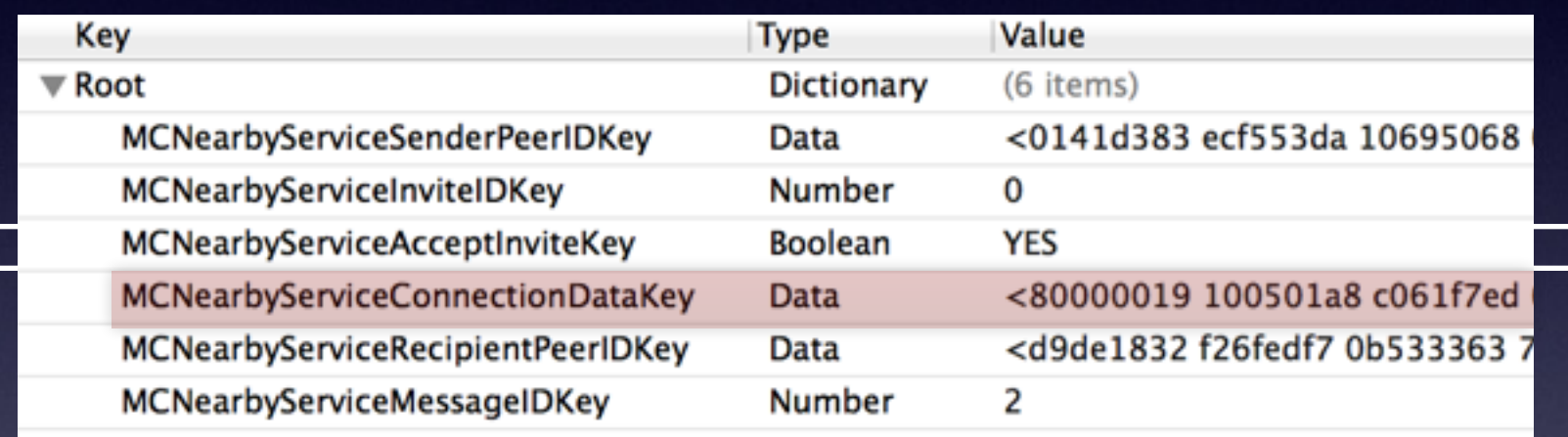

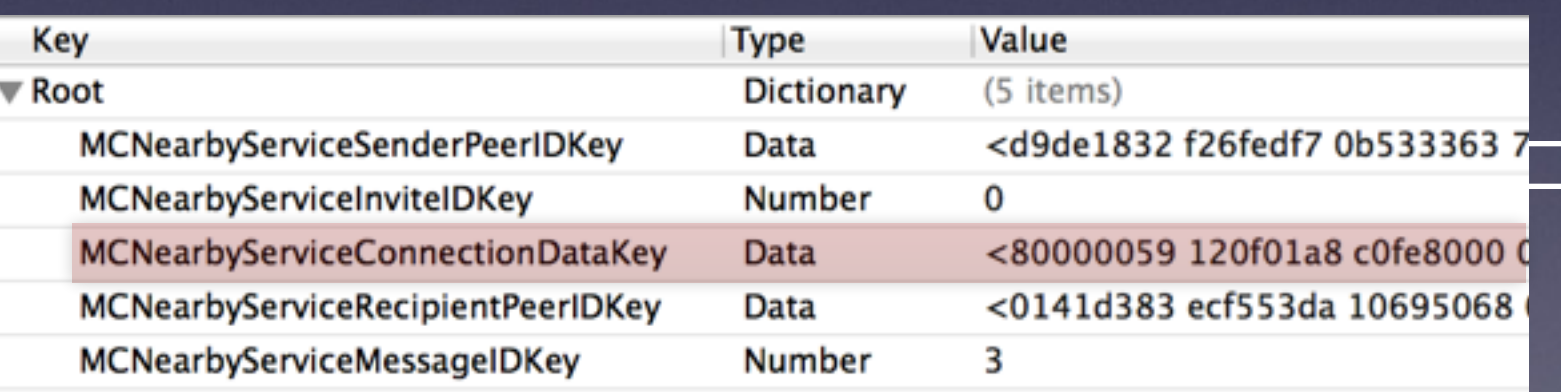

B

- Each peer exchanges their **MCNearbyConnectionDataKey**
	- Main "payload" of the protocol; briefly mentioned as "connection data" in the documentation

80050041 300801A8 C069EAFE A90102A8 C0611237 7F506F7D 4FE35A00 00008011 40611237 7F506474 62125A00 00008111 40611237 7F5045A8 7A145A00 00008211 40

- Each peer exchanges their **MCNearbyConnectionDataKey**
	- Main "payload" of the protocol; briefly mentioned as "connection data" in the documentation

80050041 300801A8 C069EAFE A90102A8 C0611237 7F506F7D 4FE35A00 00008011 40611237 7F506474 62125A00 00008111 40611237 7F5045A8 7A145A00 00008211 40

- The peer's security settings as bit fields:
	- Encryption level (optional  $=$  X00, none  $=$  X10, required  $=$  X01)
	- Whether authentication is enabled (yes  $= 1XX$ , no  $= OXX$ )
		- Only the settings; no X509 certificate/identity yet

- Each peer exchanges their **MCNearbyConnectionDataKey**
	- Main "payload" of the protocol; briefly mentioned as "connection data" in the documentation

80050041 300801A8 C069EAFE A90102A8 C0611237 7F506F7D 4FE35A00 00008011 40611237 7F506474 62125A00 00008111 40611237 7F5045A8 7A145A00 00008211 40

• Then a list of local "candidate" IP addresses and port numbers

- Each peer exchanges their **MCNearbyConnectionDataKey**
	- Main "payload" of the protocol; briefly mentioned as "connection data" in the documentation

80050041 300801A8 C069EAFE A90102A8 C0611237 7F506F7D 4FE35A00 00008011 40611237 7F506474 62125A00 00008111 40611237 7F5045A8 7A145A00 00008211 40

- Then a list of local "candidate" IP addresses and port numbers
	- 192.168.1.8

- Each peer exchanges their **MCNearbyConnectionDataKey**
	- Main "payload" of the protocol; briefly mentioned as "connection data" in the documentation

80050041 300801A8 C069EAFE A90102A8 C0611237 7F506F7D 4FE35A00 00008011 40611237 7F506474 62125A00 00008111 40611237 7F5045A8 7A145A00 00008211 40

- Then a list of local "candidate" IP addresses and port numbers
	- 192.168.1.8
	- 169.254.234.105
	- $\bullet$   $\mathsf{Etc}$ ...

- Each peer exchanges their **MCNearbyConnectionDataKey**
	- Main "payload" of the protocol; briefly mentioned as "connection data" in the documentation

80050041 300801A8 C069EAFE A90102A8 C0611237 7F506F7D 4FE35A00 00008011 40611237 7F506474 62125A00 00008111 40611237 7F5045A8 7A145A00 00008211 40

• Then some kind of IDs (according to debug logs)?

- Each peer exchanges their **MCNearbyConnectionDataKey**
	- Main "payload" of the protocol; briefly mentioned as "connection data" in the documentation

80050041 300801A8 C069EAFE A90102A8 C0611237 7F506F7D 4FE35A00 00008011 40611237 7F506474 62125A00 00008111 40611237 7F5045A8 7A145A00 00008211 40

- Then some kind of IDs (according to debug logs)?
	- 6F7D4FE3, etc…

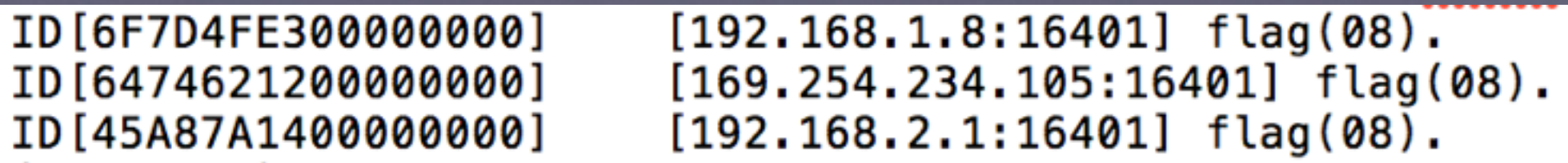

#### **Bonjour**

*Advertise local MC service, discover nearby devices advertising the MC service*

#### **GCK1 over TCP**

*Exchange peer names, security options and "candidate" UDP sockets*

### **STUN / ICE** $A \begin{array}{|c|c|c|c|c|} \hline \ \text{A} & \begin{array}{|c|c|c|c|c|} \hline \ \text{C} & \text{cmin/ice} & \end{array} & \begin{array}{|c|c|c|c|} \hline \ \text{C} & \text{D} & \end{array} & \begin{array}{|c|c|c|c|c|} \hline \ \text{C} & \text{D} & \text{D} & \end{array} \end{array}$

#### **??? over UDP**

#### **Bonjour**

*Advertise local MC service, discover nearby devices advertising the MC service*

#### **GCK1 over TCP**

*Exchange peer names, security options and "candidate" UDP sockets*

### **STUN / ICE** $A \begin{array}{|c|c|c|c|c|} \hline \ \text{A} & \begin{array}{|c|c|c|c|c|} \hline \ \text{C} & \text{C} & \text{C} & \text{C} \end{array} & \begin{array}{|c|c|c|c|} \hline \text{C} & \text{D} & \text{D} \end{array} & \begin{array}{|c|c|c|c|c|} \hline \text{C} & \text{D} & \text{C} & \text{C} & \text{C} \end{array} & \begin{array}{|c|c|c|c|c|} \hline \text{C} & \text{D} & \text{D} & \text{C} & \text$

#### **??? over UDP**

### Interactive Connectivy Establishement

com.apple.MultipeerConnectivity: GK START ICE check with peer 317456B5 com.apple.ICE: Updated ICEList(829707957) to role (1)

com.apple.ICE: Local candidate(1/3): ID[07FEE53F00000000] [192.168.2.2:16402] com.apple.ICE: Local candidate(2/3): ID[4348FA0000000000] [[fe80::29:203:1454:aa5a%en0]:16402] com.apple.ICE: Local candidate(3/3): ID[3904EA8D00000000] [[fe80::ecf1:14ff:fe49:d55a%awdl0]:16402]

com.apple.ICE: Remote candidate(1/3): ID[6F7D4FE300000000] [192.168.1.8:16401] com.apple.ICE: Remote candidate(2/3): ID[6474621200000000] [169.254.234.105:16401] com.apple.ICE: Remote candidate(3/3): ID[45A87A1400000000] [192.168.2.1:16401]

com.apple.ICE: ICEStartConnectivityCheck(id[local:829707957 remote:1350514450] count[local:3 remote:3] com.apple.ICE: [CHECKPOINT] connectivity-check-thread-started com.apple.ICE: event 192.168.2.2:16402->192.168.1.8:16401 expires 210041.818916

com.apple.ICE: \*\* BINDING\_REQUEST [00018674C3972B2DC739DF77] from [192.168.1.8:16401] USERNAME [07FEE53F.00000000.1-6F7D4FE3.00000000.1] com.apple.ICE: Remote ICE Version: 109 com.apple.ICE: OLD STATE(TESTING)->NEW STATE(TESTING) com.apple.MultipeerConnectivity: send udp packet from 192.168.2.2:16402 to 192.168.1.8:16401 ...

### **Bonjour**

*Advertise local MC service, discover nearby devices advertising the MC service*

#### **GCK1 over TCP**

*Exchange peer names, security options and "candidate" UDP sockets*

### **STUN / ICE**  $A \begin{array}{|c|c|c|c|c|} \hline \ \text{A} & \begin{array}{|c|c|c|c|c|} \hline \ \text{C} & \text{C} & \text{C} & \text{C} \end{array} & \begin{array}{|c|c|c|c|} \hline \text{C} & \text{D} & \text{D} \end{array} & \begin{array}{|c|c|c|c|c|} \hline \text{C} & \text{D} & \text{C} & \text{C} & \text{C} \end{array} & \begin{array}{|c|c|c|c|c|} \hline \text{C} & \text{D} & \text{D} & \text{C} & \text$

*Perform connectivity checks and find the best network path to the other peer*

#### **??? over UDP**

### **Bonjour**

*Advertise local MC service, discover nearby devices advertising the MC service*

#### **GCK1 over TCP**

*Exchange peer names, security options and "candidate" UDP sockets*

### **STUN / ICE**  $A \begin{array}{|c|c|c|c|c|} \hline \ \text{A} & \begin{array}{|c|c|c|c|c|} \hline \ \text{C} & \text{C} & \text{C} & \text{C} \end{array} & \begin{array}{|c|c|c|c|} \hline \text{C} & \text{D} & \text{D} \end{array} & \begin{array}{|c|c|c|c|c|} \hline \text{C} & \text{D} & \text{C} & \text{C} & \text{C} \end{array} & \begin{array}{|c|c|c|c|c|} \hline \text{C} & \text{D} & \text{D} & \text{C} & \text$

*Perform connectivity checks and find the best network path to the other peer*

#### **??? over UDP**

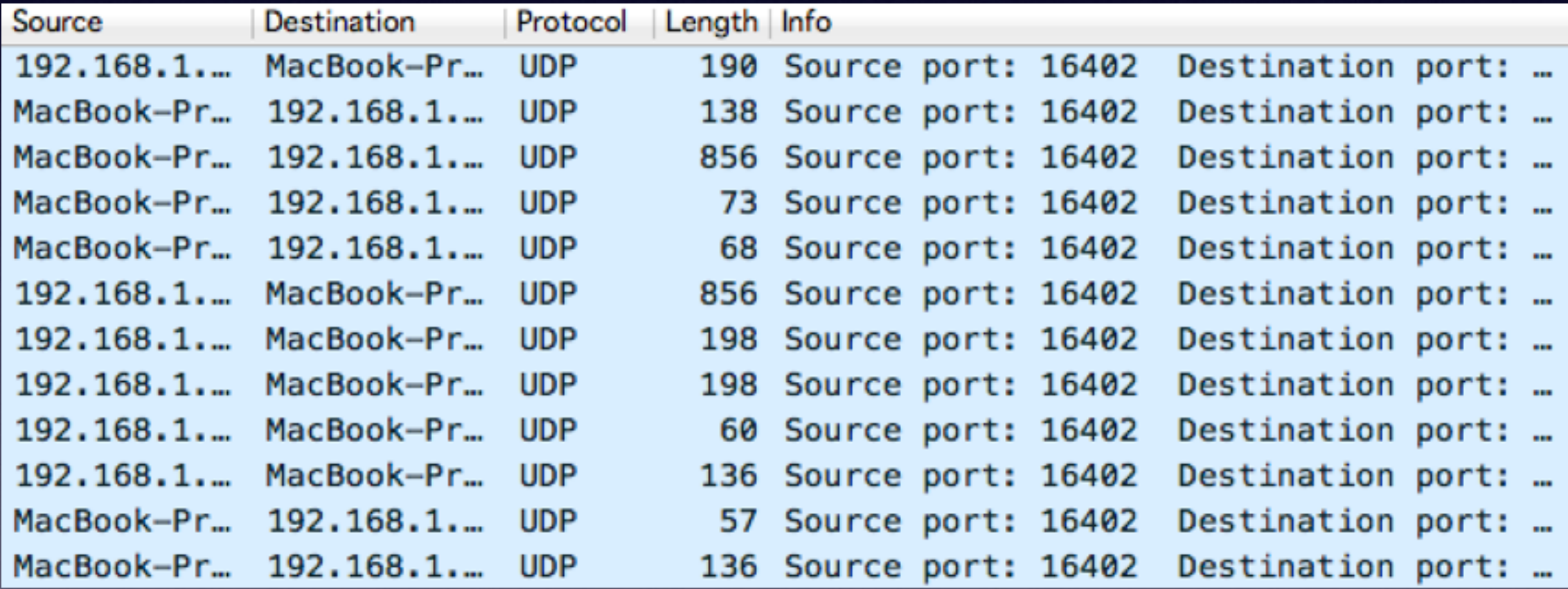

Follow UDP Stream ((ip.addr eq 192.168.1.15 and ip.addr eq 192.168.1.5) and (udp.port eq...

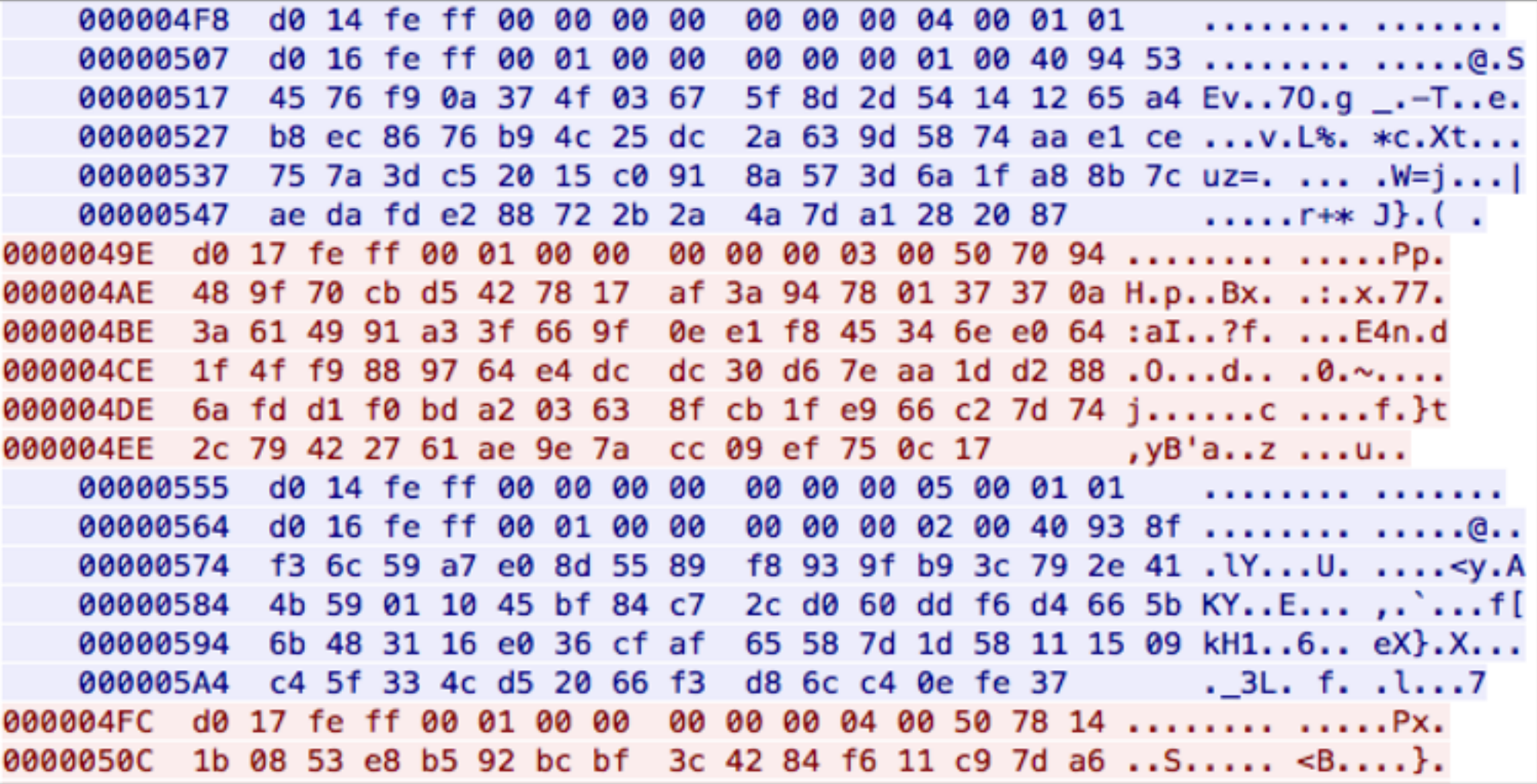

Packet 179. 25 client pkts, 27 server pkts, 31 turns. Click to select.

- It's the protocol used when App data is being exchanged
- Not plaintext... but Wireshark doesn't know what it is
- Clues:
	- •
	- •

- It's the protocol used when App data is being exchanged
- Not plaintext... but Wireshark doesn't know what it is
- Clues:
	- Authentication in the MC API relies on X509 certificates
	- •

- It's the protocol used when App data is being exchanged
- Not plaintext... but Wireshark doesn't know what it is
- Clues:
	- Authentication in the MC API relies on X509 certificates
	- When setting a breakpoint on SSLHandshake(), it does get triggered…

```
(lldb) break set --name SSLHandshake
Breakpoint 1: where = Security SSLHandshake, address = 0 \times 31a3dc8c(lldb) bt
* thread #8: tid = 0x6d513, 0x31a3dc8c Security SSLHandshake, name =
'com.apple.gamekitservices.gcksession.recvproc', stop reason = breakpoint 1.1
  * frame #0: 0x31a3dc8c Security SSLHandshake
    frame #1: 0x30c88bbe MultipeerConnectivity`gckSessionPerformDTLSHandshake + 134
    frame #2: 0x30c813fe MultipeerConnectivity`gckSessionRecvProc + 2718
    frame #3: 0x3a13dc5c libsystem_pthread.dylib'_pthread_body + 140
    frame #4: 0x3a13dbce libsystem_pthread.dylib'_pthread_start + 102
```
- It's the protocol used when App data is being exchanged
- Not plaintext... but Wireshark doesn't know what it is
- Clues:
	- Authentication in the MC API relies on X509 certificates
	- When setting a breakpoint on SSLHandshake(), it does get triggered…

```
(lldb) break set --name SSLHandshake
Breakpoint 1: where = Security SSLHandshake, address = 0 \times 31a3dc8c(lldb) bt
* thread #8: tid = 0x6d513, 0x31a3dc8c Security SSLHandshake, name =
'com.apple.gamekitservices.gcksession.recvproc', stop reason = breakpoint 1.1
  * frame #0: 0x31a3dc8c_Security`SSLHandshake
    frame #1: 0x30c88bbe MultipeerConnectivity`gckSessionPerformDTLSHandshake + 134
    frame #2: 0x30c813fe multipeerConnectivity gckSessionRecvProc + 2/18
    frame #3: 0x3a13dc5c libsystem_pthread.dylib'_pthread_body + 140
    frame #4: 0x3a13dbce libsystem_pthread.dylib`_pthread_start + 102
```
● ○ ○ △ Follow UDP Stream ((ip.addr eq 192.168.1.14 and ip.addr eq 192.168.1.13) and (udp.port e...

d0 16 fe ff 00 00 00 00 00 00 00 00 00 86 01 00 ........ ........ 00000154 00000164 00 7a 00 00 00 00 00 00 00 7a fe ff 53 84 24 71 .z...... .z..S.\$q b5 0c 5e 43 00 2c e9 25 21 e6 1c 2d 52 4c fe 28 .. ^C., .% !.. -RL. ( 00000174 00000184 81 59 38 04 58 68 56 44 0e 1e 44 1d 00 00 00 3e . Y8. XhVD ..D....> 00000194 00 ff c0 24 c0 23 c0 0a c0 09 c0 08 c0 28 c0 27 ...\$.#.. .....(.' 000001A4 c0 14 c0 13 c0 12 c0 26 c0 25 c0 2a c0 29 c0 05 ....... & .%.\*.).. 000001B4 c0 04 c0 03 c0 0f c0 0e c0 0d 00 3d 00 3c 00 2f ........ ...=.<./ 000001C4 00 35 00 0a 00 67 00 6b 00 33 00 39 00 16 01 00 .5...q.k.3.9.... 000001D4 00 12 00 0a 00 08 00 06 00 17 00 18 00 19 00 0b ........ ........ 00 02 01 00 000001E4 000001F8 d0 16 fe ff 00 00 00 00 00 00 00 00 00 52 02 00 ........ .....R.. 00000208 00 46 00 00 00 00 00 00 00 46 fe ff 53 84 24 71 .F...... .F..S.\$q 00000218 6a ee 06 ec 4b 73 3d 21 38 ef be a6 28 ee 75 98 j...Ks=! 8...(.u.

#### **openssl s\_client -dtls1 -connect someserver:443**

○ ○ △ Follow UDP Stream ((ip.addr eq 127.0.0.1 and ip.addr eq 127.0.0.1) and (udp.port eq 49857...

16 fe ff 00 00 00 00 00 **0000006F** 00 00 01 00 76 01 00 00 ........ .....v... 6a 00 01 00 00 00 00 00 6a fe ff 53 b9 a1 1a a2 j....... j..S.... 0000007F 0000008F 81 82 ac 40 d1 fa db 74 f7 a3 03 71 46 e2 c9 83 ...@...t ...qF... 0000009F 38 46 4b 7c 4e 98 f8 60 03 f1 3f 00 14 ef f0 65 8FK|N..'..?....e 000000AF a1 7f e7 9f cb c1 4d 0f b8 06 e5 2f 00 85 98 7c ......M. .../... 000000BF 4c 00 28 00 39 00 38 00 35 00 16 00 13 00 0a 00 L. (.9.8. 5...... **000000CF** 33 00 32 00 2f 00 9a 00 99 00 96 00 15 00 12 00 3.2./... ........ 09 00 14 00 11 00 08 00 06 00 ff 01 00 00 04 00 ........ ........ 000000DF 000000EF 23 00 00 #.. 00000030 16 fe ff 00 00 00 00 00 00 00 01 00 3d 02 00 00 ........ ....=... 31 00 01 00 00 00 00 00 31 fe ff 53 b9 a1 1a a3 1....... 1..S.... 00000040 00000050 6f 9d 49 e3 b5 7d cf 91 06 37 37 10 4b 79 15 80 o.I..}...77.Ky..

 $\mathbf{\Theta}$ 

 $\bullet$ 

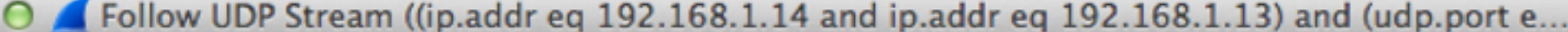

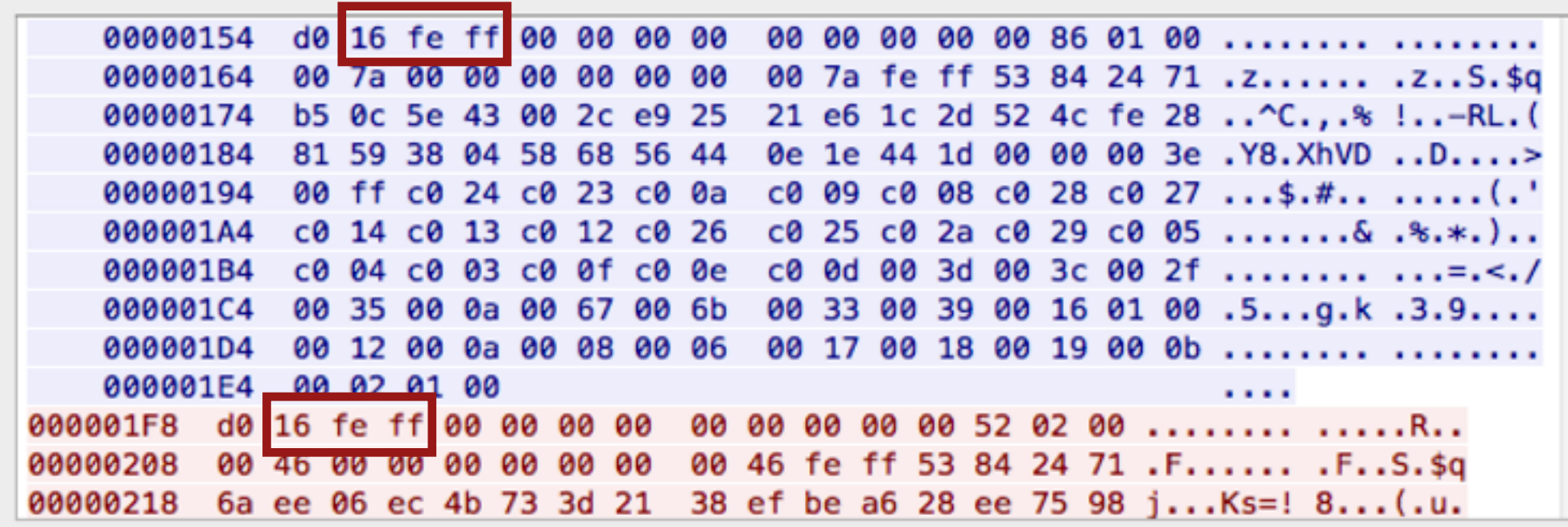

#### **openssl s\_client -dtls1 -connect someserver:443**

Follow UDP Stream ((ip.addr eq 127.0.0.1 and ip.addr eq 127.0.0.1) and (udp.port eq 49857...

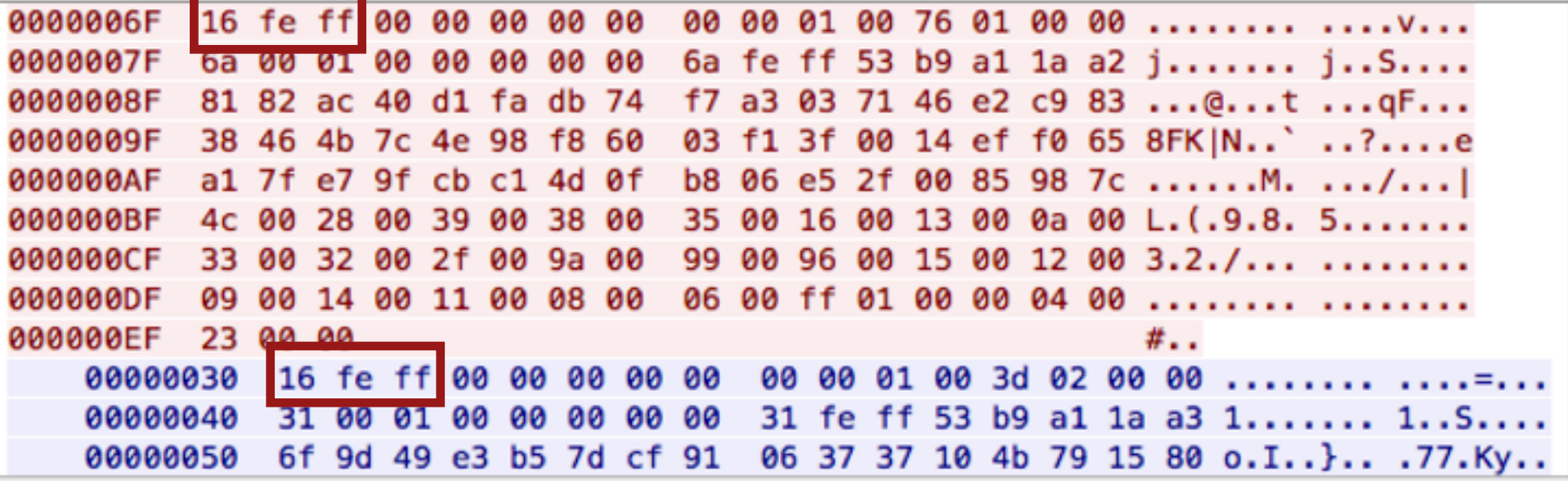

 $\mathbf{\Theta}$ 

 $\bullet$ 

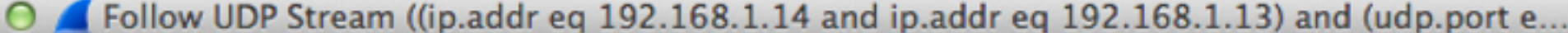

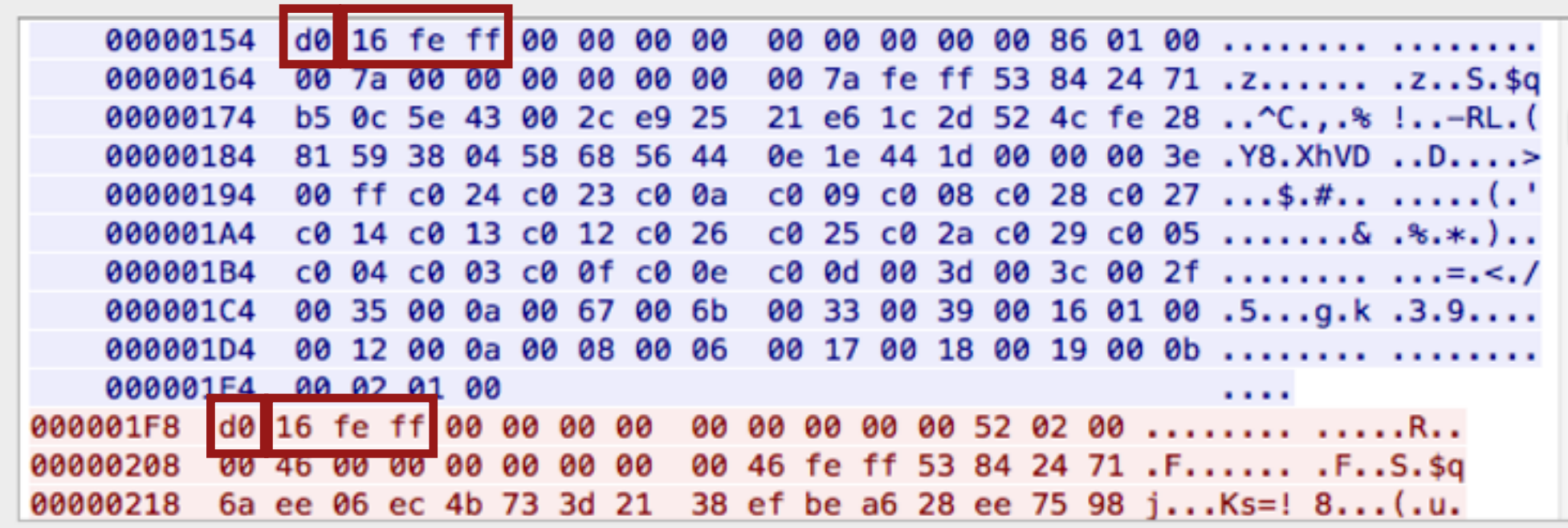

#### **openssl s\_client -dtls1 -connect someserver:443**

Follow UDP Stream ((ip.addr eq 127.0.0.1 and ip.addr eq 127.0.0.1) and (udp.port eq 49857...

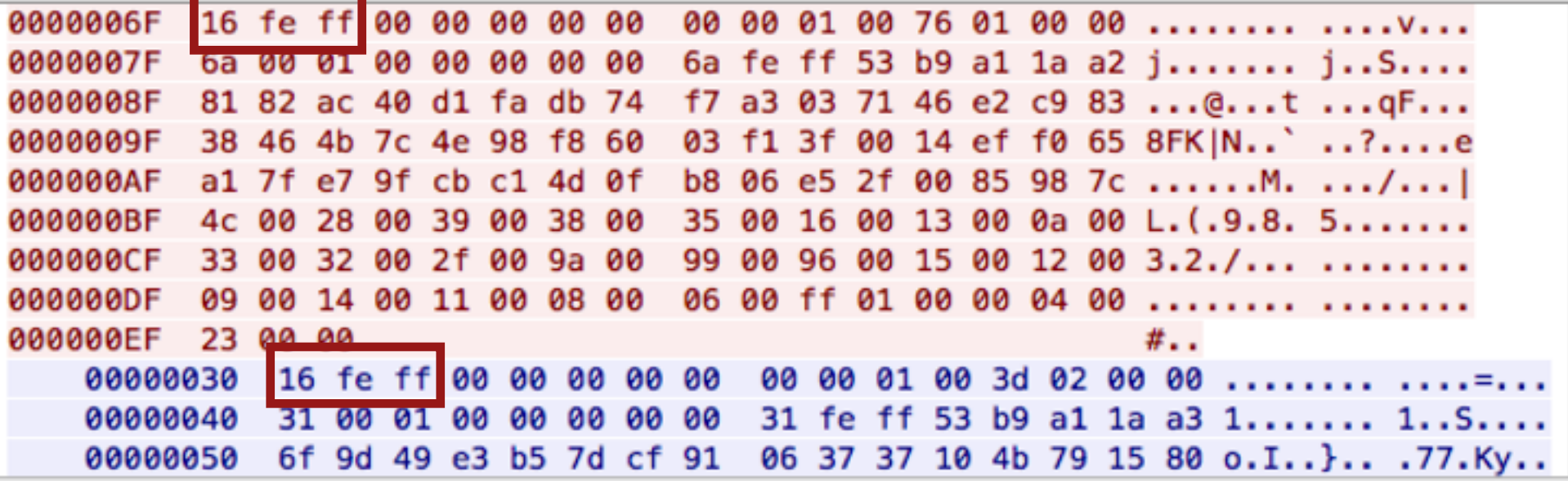

### Pro Packet Trace Editing

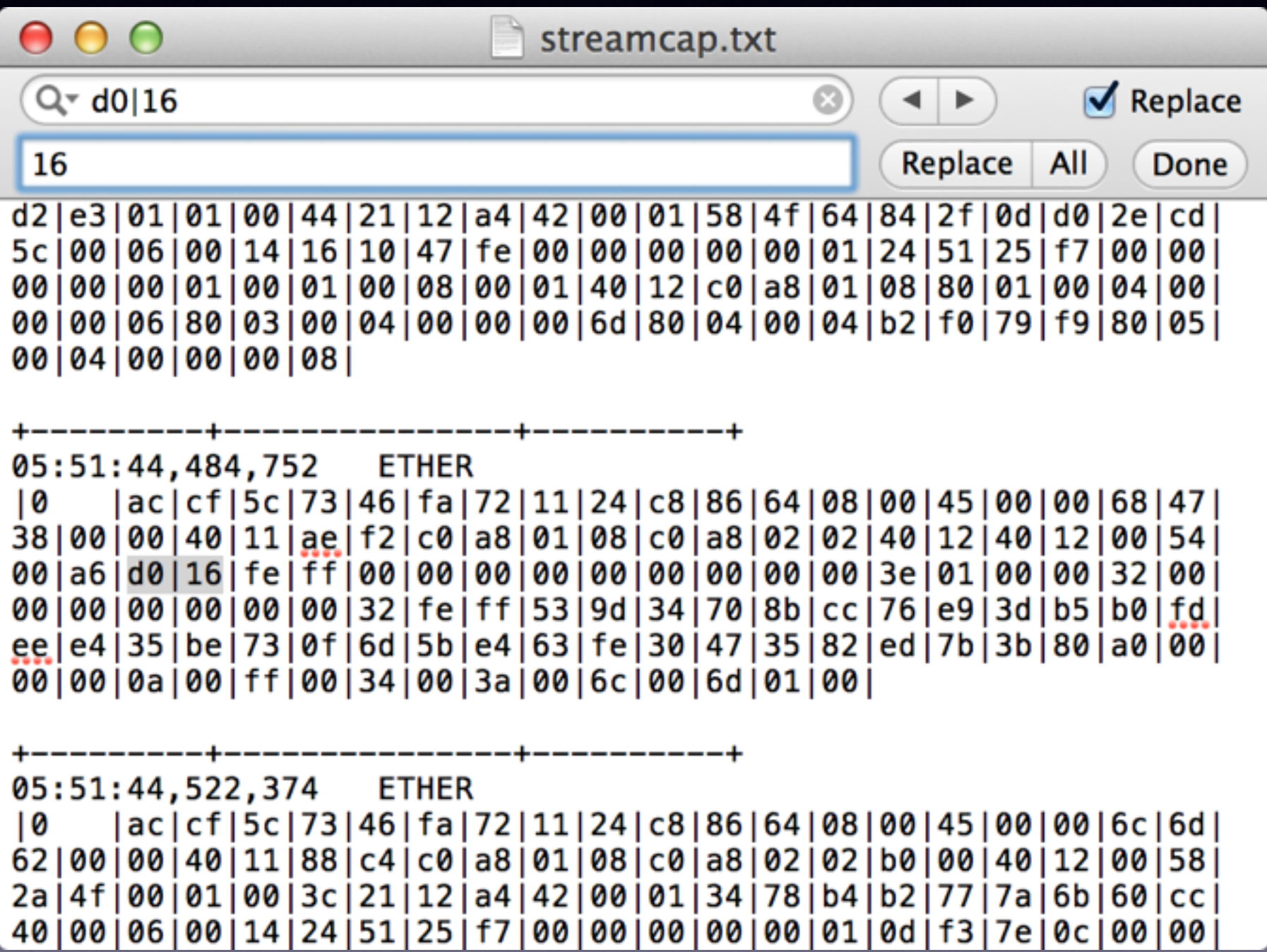

### Pro Packet Trace Editing

#### • Success!

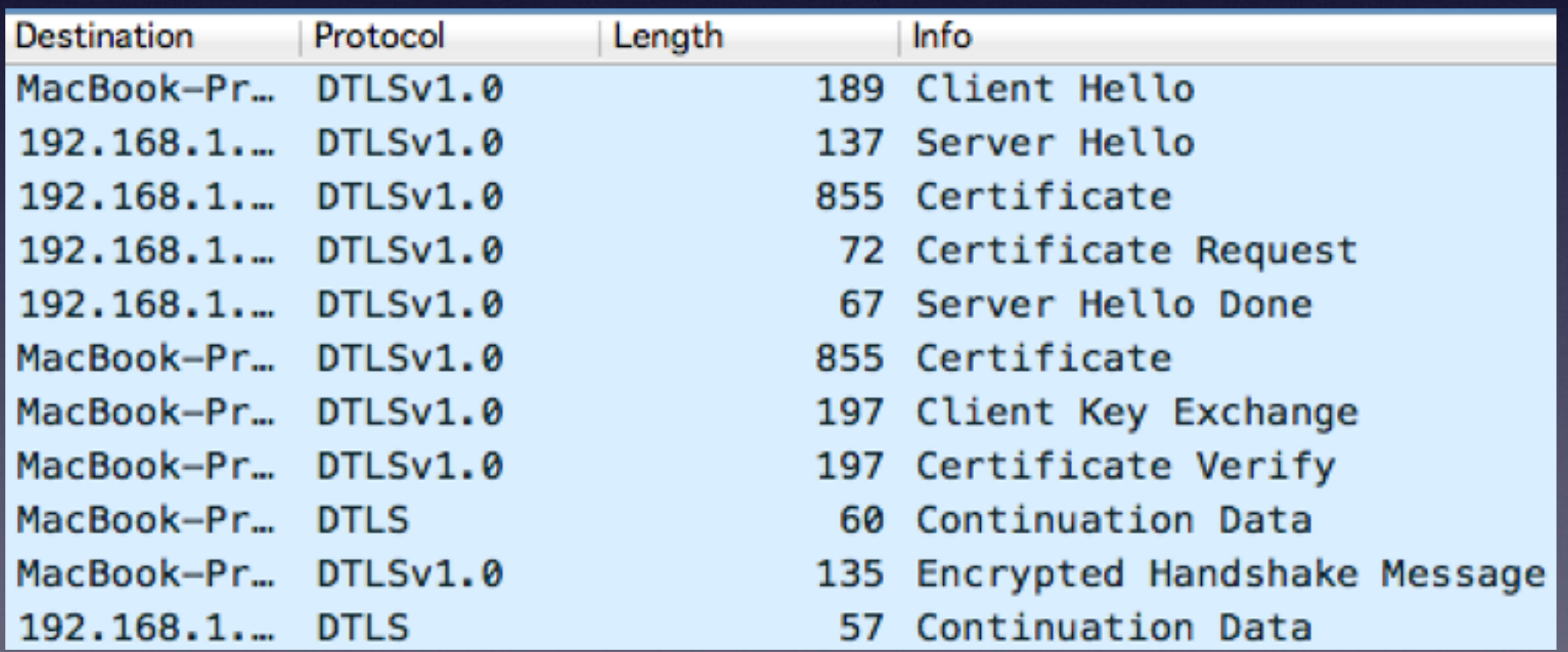

• DTLS 1.0 with the byte 0xd0 appended to **every** DTLS record

*• \_gckSessionRecvMessage()*

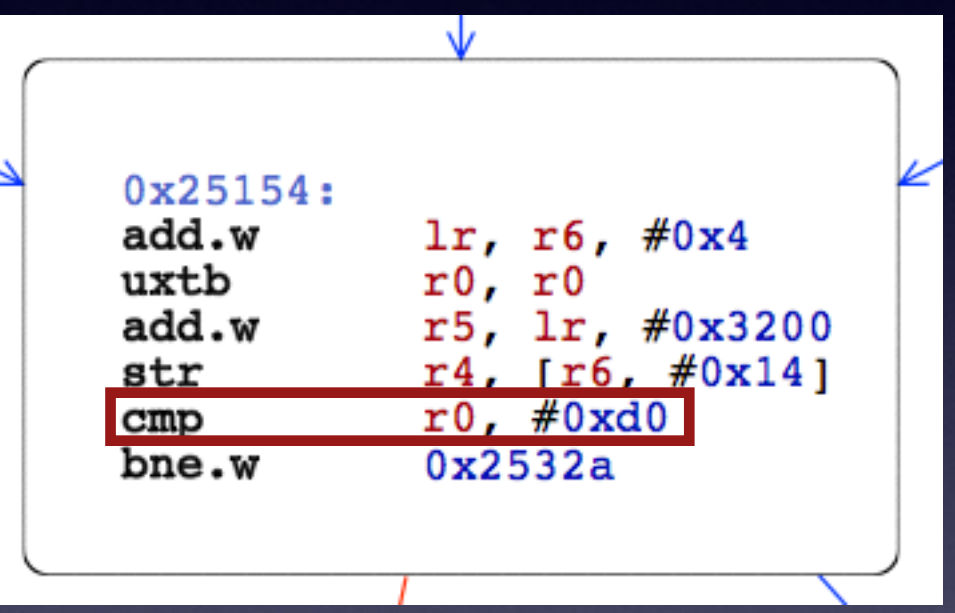

- Inside the DTLS stream:
	- Simple plaintext protocol
	- The other peer's PeerID + App data/messages

### **Bonjour**

*Advertise local MC service, discover nearby devices advertising the MC service*

#### **GCK1 over TCP**

*Exchange peer names, security options and "candidate" UDP sockets*

### **STUN / ICE**  $A \begin{array}{|c|c|c|c|c|} \hline \ \text{A} & \begin{array}{|c|c|c|c|c|} \hline \ \text{C} & \text{C} & \text{C} & \text{C} \end{array} & \begin{array}{|c|c|c|c|} \hline \text{C} & \text{D} & \text{D} \end{array} & \begin{array}{|c|c|c|c|c|} \hline \text{C} & \text{D} & \text{C} & \text{C} & \text{C} \end{array} & \begin{array}{|c|c|c|c|c|} \hline \text{C} & \text{D} & \text{D} & \text{C} & \text$

*Perform connectivity checks and find the best network path to the other peer*

#### **GCK2 over UDP**

*Perform DTLS handshake, check the other peer's identity, exchange data*

#### **GCK1 over TCP** *Exchangiscovery, Phase ptions*

B

#### **STUN / ICE**

A

#### **GCK2 over UDP** Perform **Session Phase** the other

### Security Analysis of Multipeer Connectivity

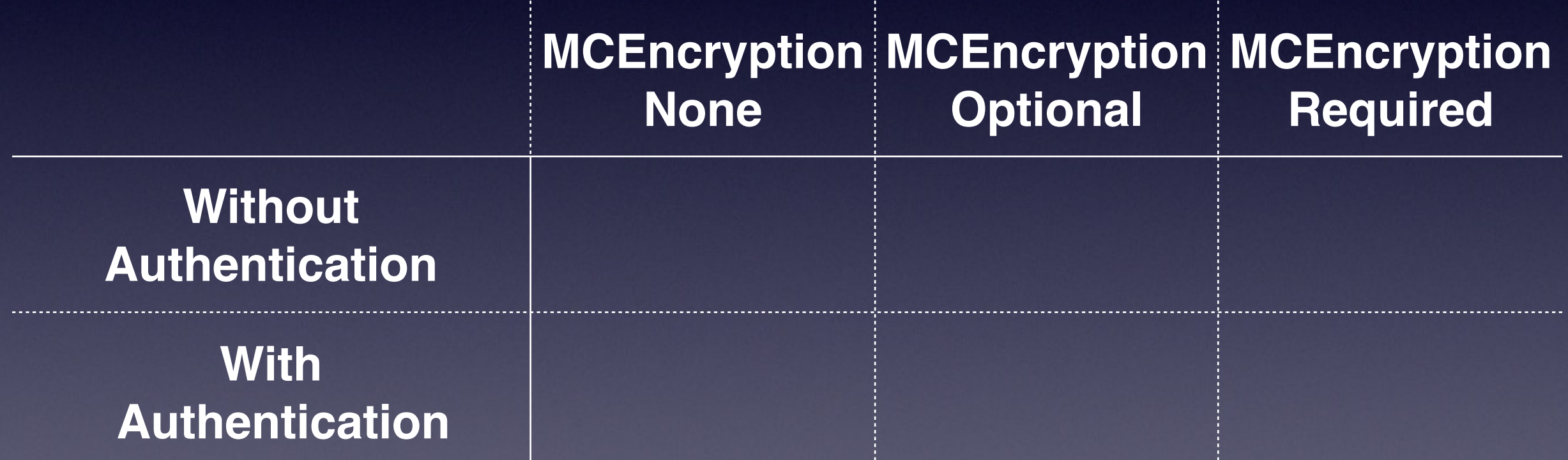

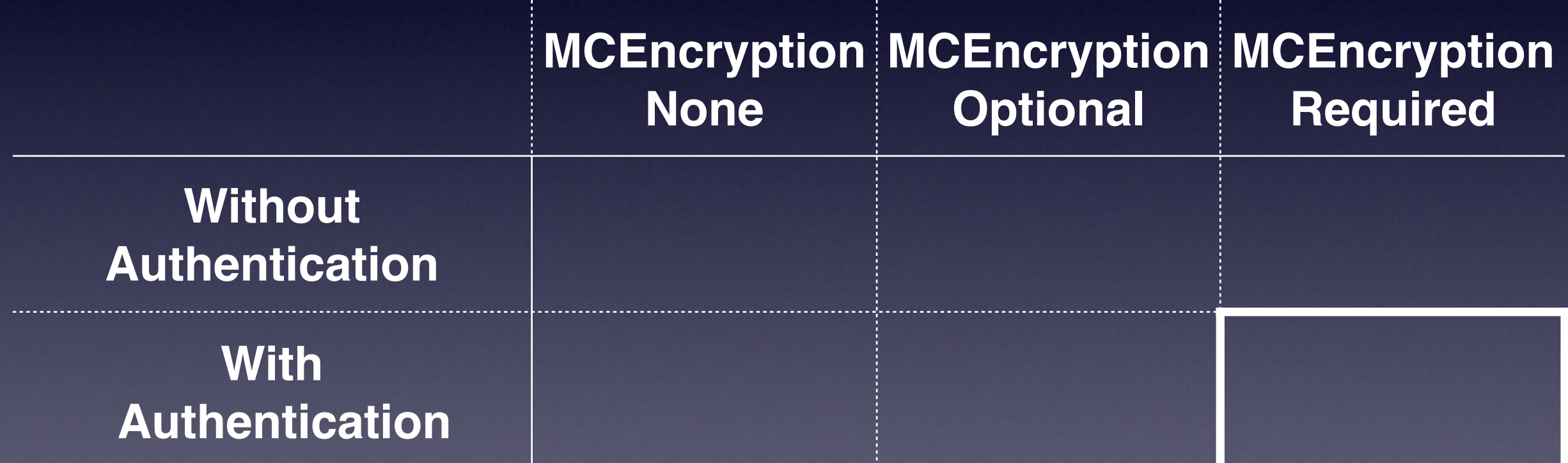

- **• MCEncryptionRequired With Authentication:** DTLS with **mutual** authentication
	- **•** Each peer sends their certificate and validate the other side's certificate
	- **•** RSA & EC-DSA TLS Cipher Suites
		- **•** 30 cipher suites supported in total including PFS cipher suites.
		- **•** In practice, **TLS\_RSA\_WITH\_AES\_256\_CBC\_SHA256** is always negotiated, which doesn't provide PFS

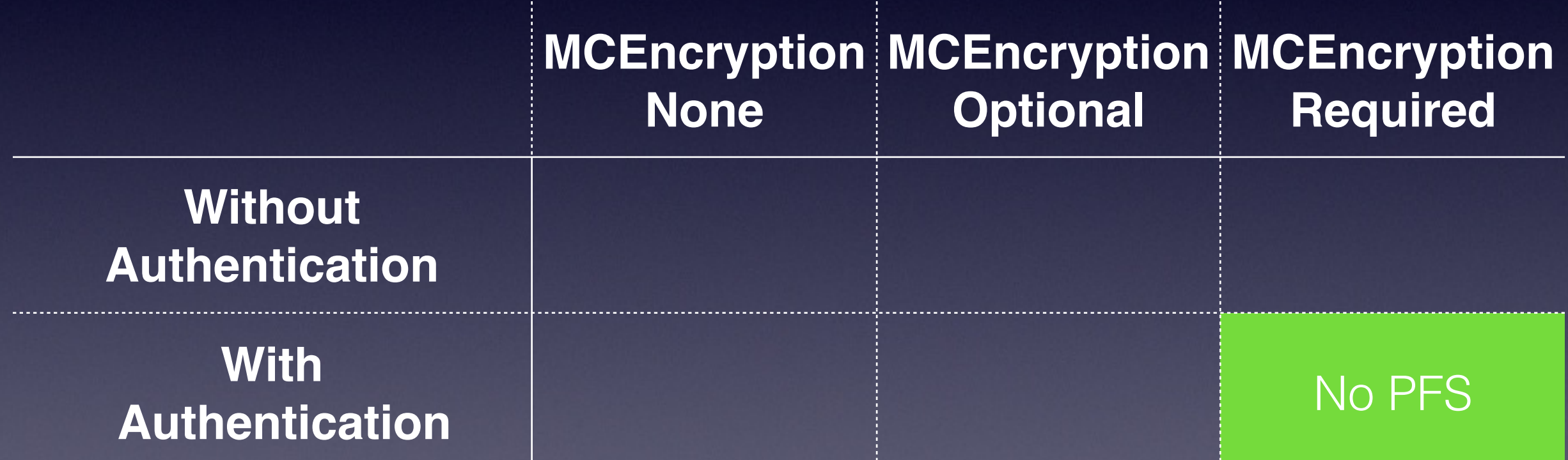

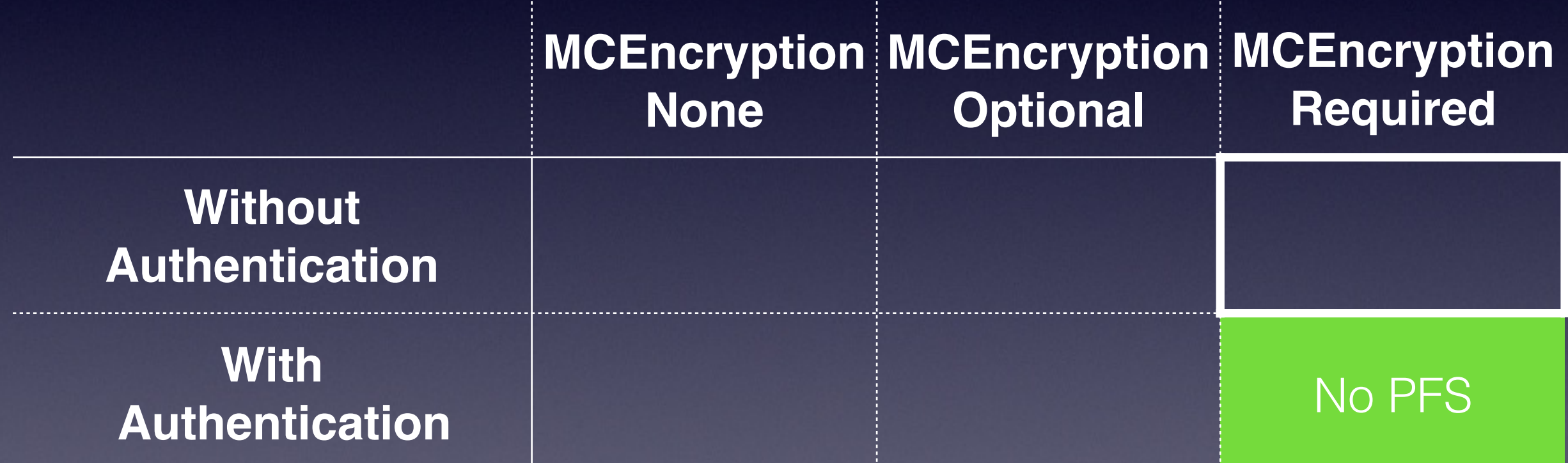

- **• MCEncryptionRequired Without Authentication:**  DTLS with Anonymous TLS Cipher Suites
	- **•** No certificates exchanged
	- **•** "Anon" AES TLS cipher suites:
		- TLS\_DH\_anon\_WITH\_AES\_128\_CBC\_SHA, TLS\_DH\_anon\_WITH\_AES\_256\_CBC\_SHA, TLS\_DH\_anon\_WITH\_AES\_128\_CBC\_SHA256, TLS\_DH\_anon\_WITH\_AES\_256\_CBC\_SHA256

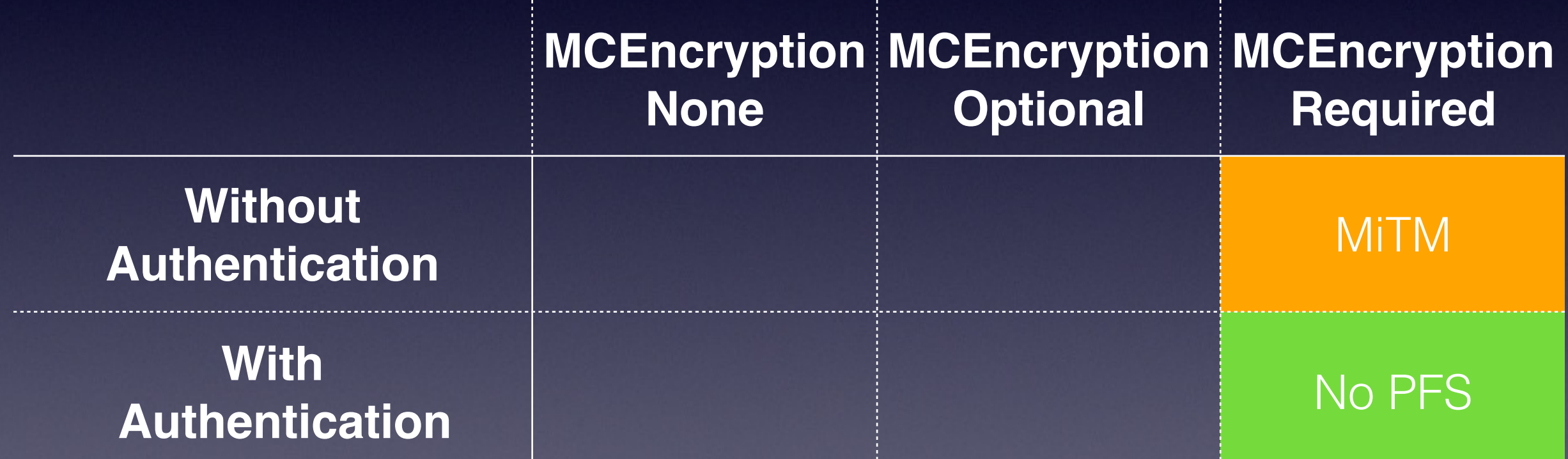

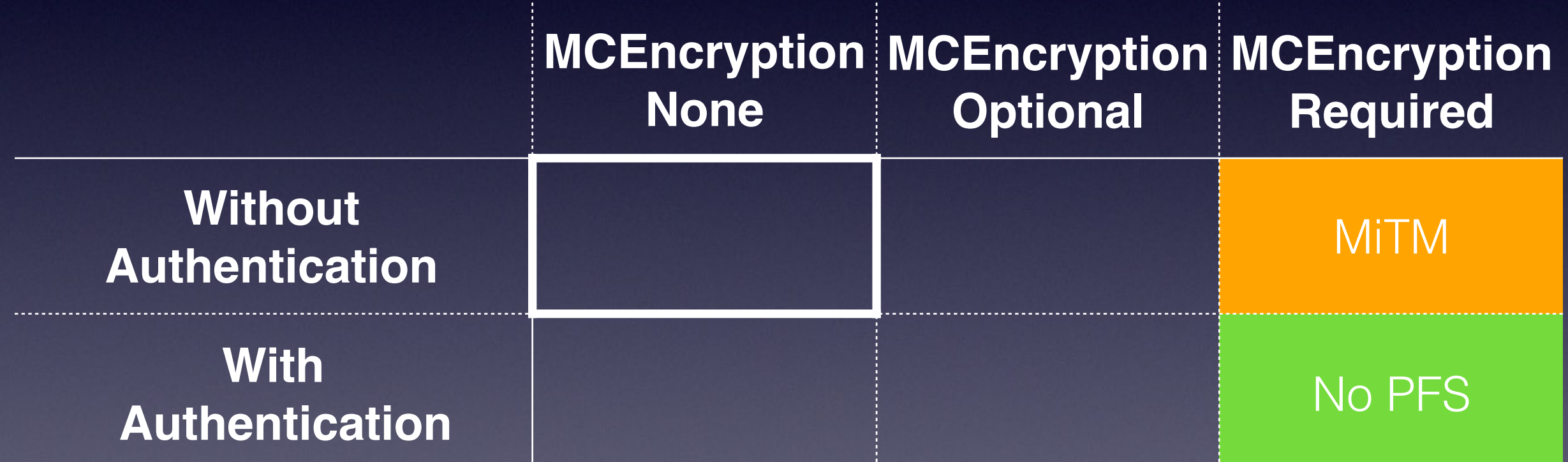
**• MCEncryptionNone Without Authentication:**  No DTLS - Plaintext GCK2 protocol

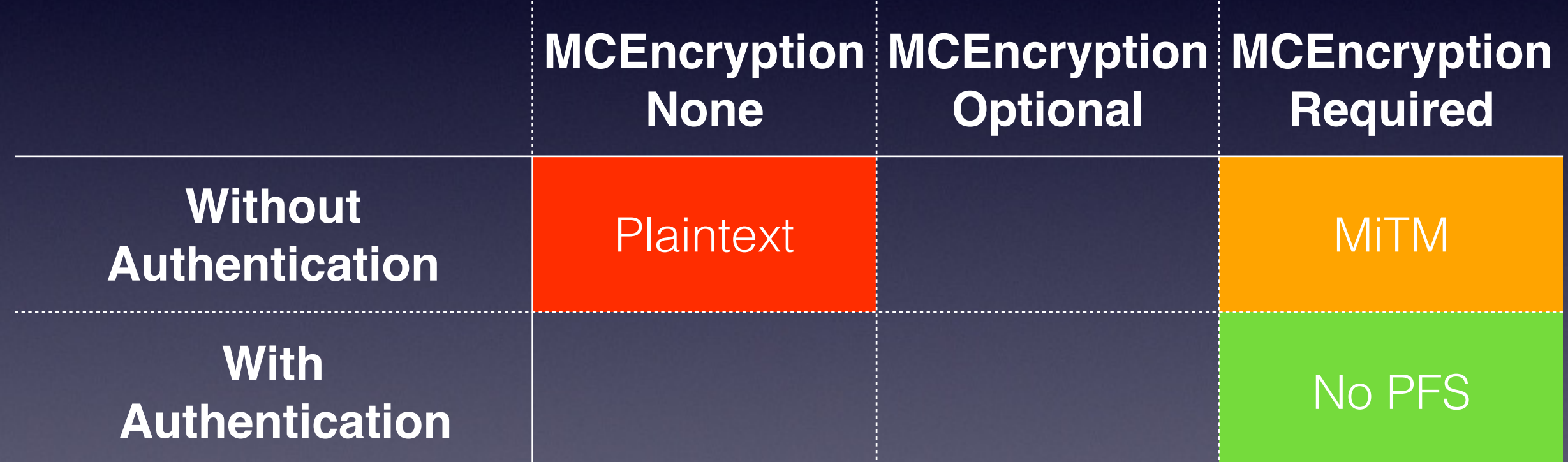

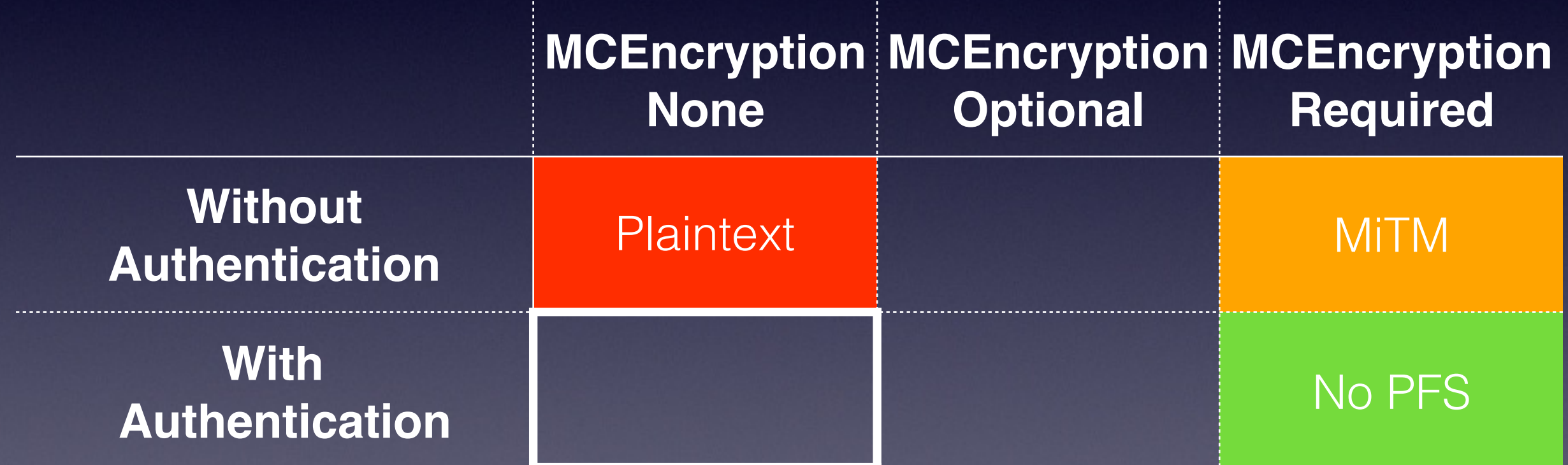

- **• MCEncryptionNone With Authentication:** DTLS with **mutual** authentication
	- **•** Each peer send their certificate and validate the other side's certificate
	- **•** Plaintext / "No Encryption" TLS Cipher Suites!
		- **•** TLS\_RSA\_WITH\_NULL\_SHA , TLS\_RSA\_WITH\_NULL\_SHA256

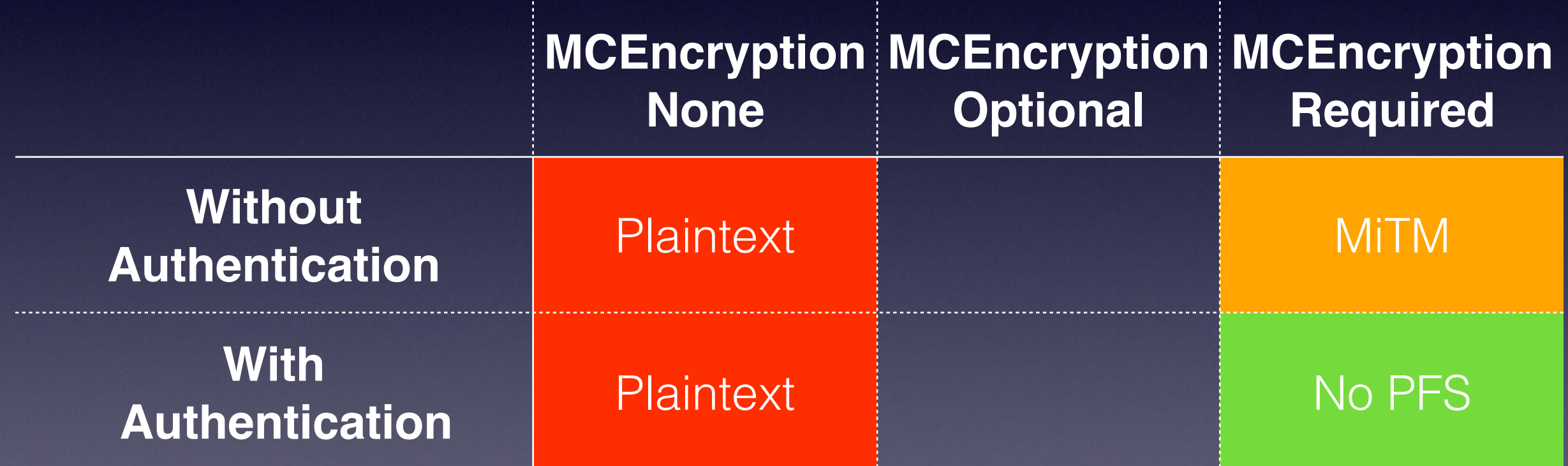

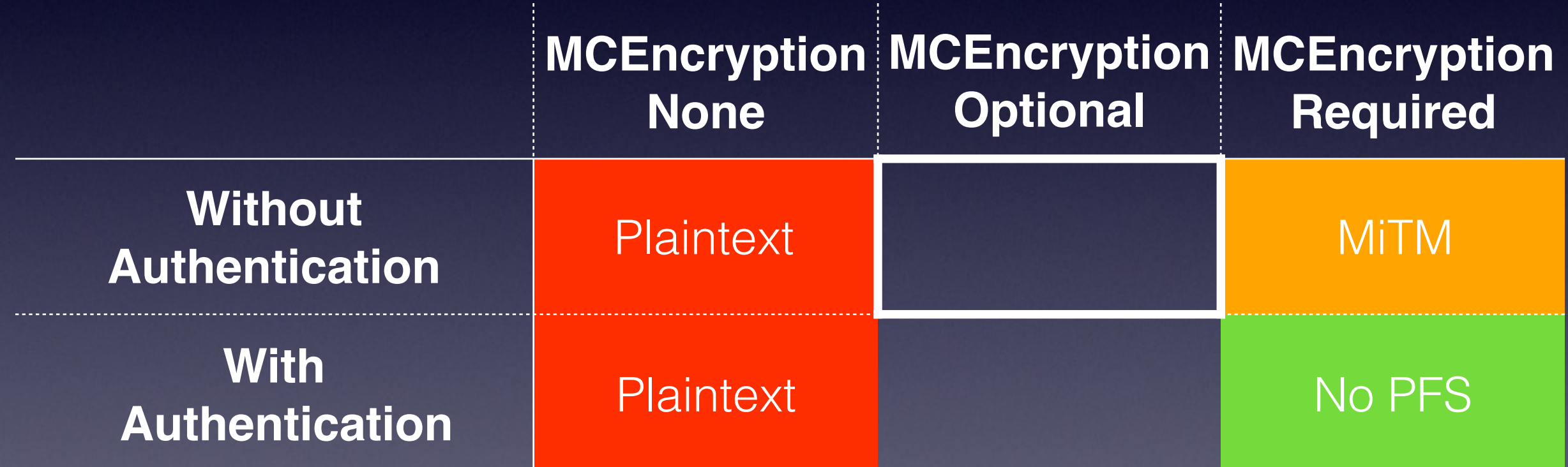

- **MCEncryptionOptional Without Authentication**
- "The session **prefers** to use encryption, but will accept unencrypted connections"

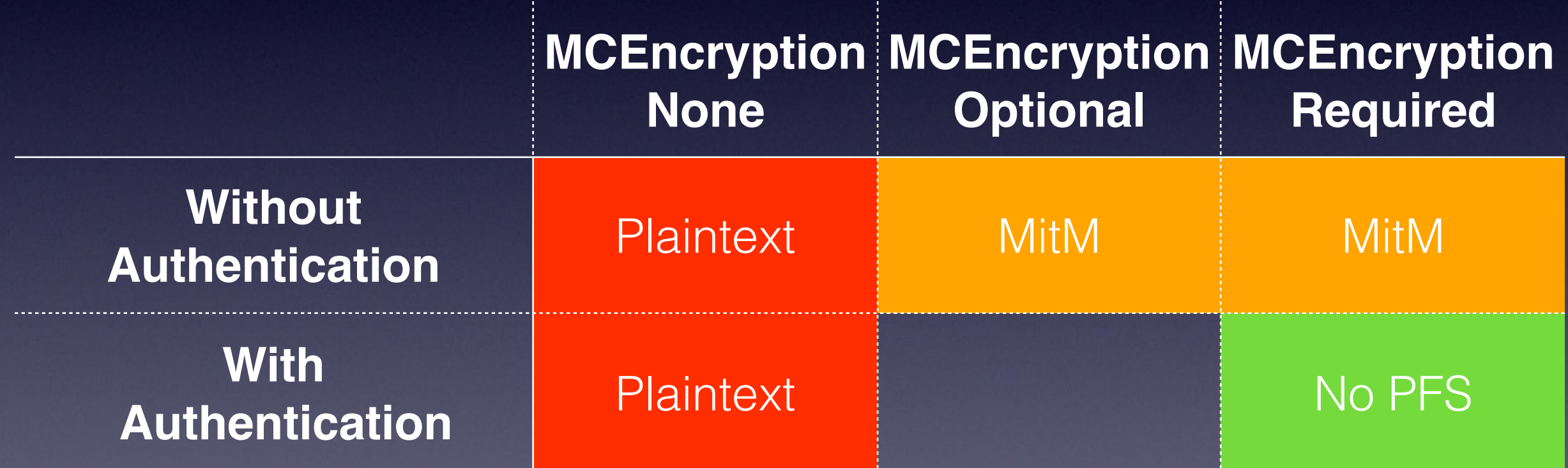

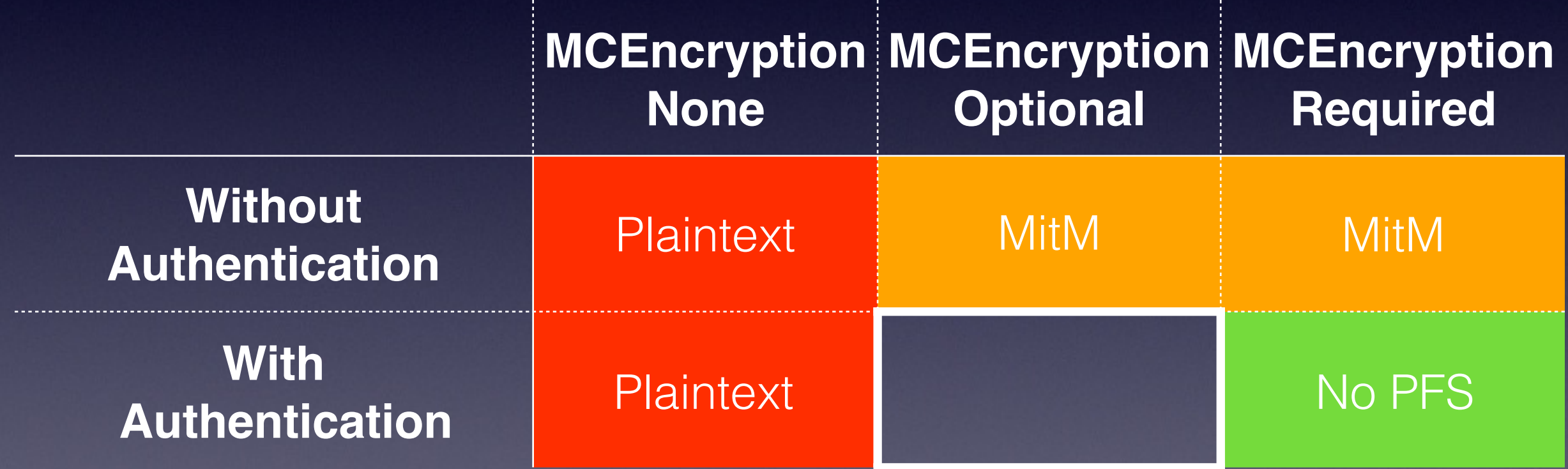

- **MCEncryptionOptional With Authentication**
- "The session **prefers** to use encryption, but will accept unencrypted connections"
	- Two peers using MCEncryptionOptional with Authentication should get the same security as **MCEncryptionRequired**
	- Authentication should prevent a man-in-themiddle from tampering with the network traffic

#### **Bonjour**

*Advertise local MC service, discover nearby devices advertising the MC service*

#### **GCK1 over TCP**

*Exchange peer names, security options and "candidate" UDP sockets*

#### **STUN / ICE**

*Perform connectivity checks and find the best network path to the other peer*

#### **GCK2 over UDP**

*Perform DTLS handshake, check the other peer's identity, exchange data*

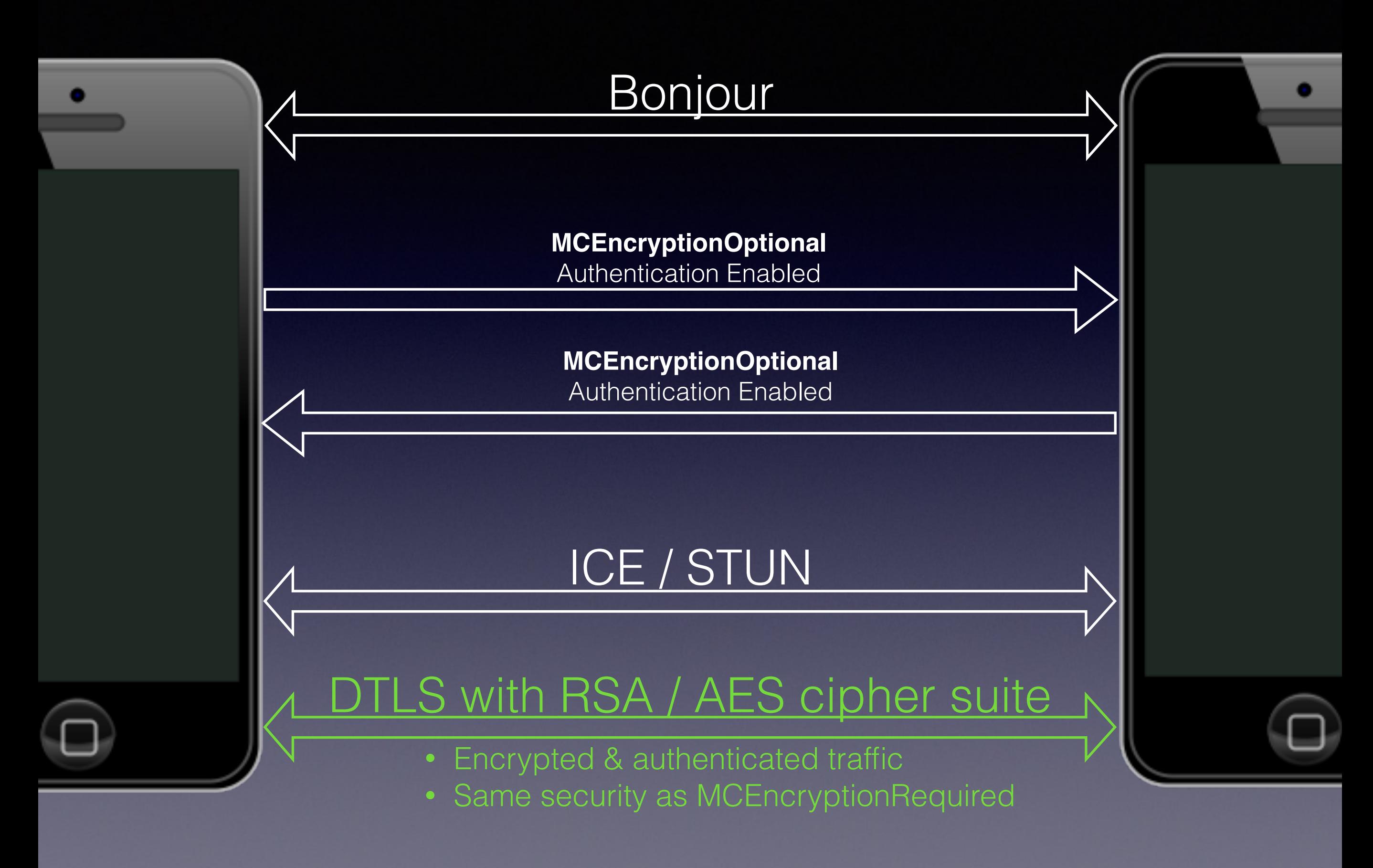

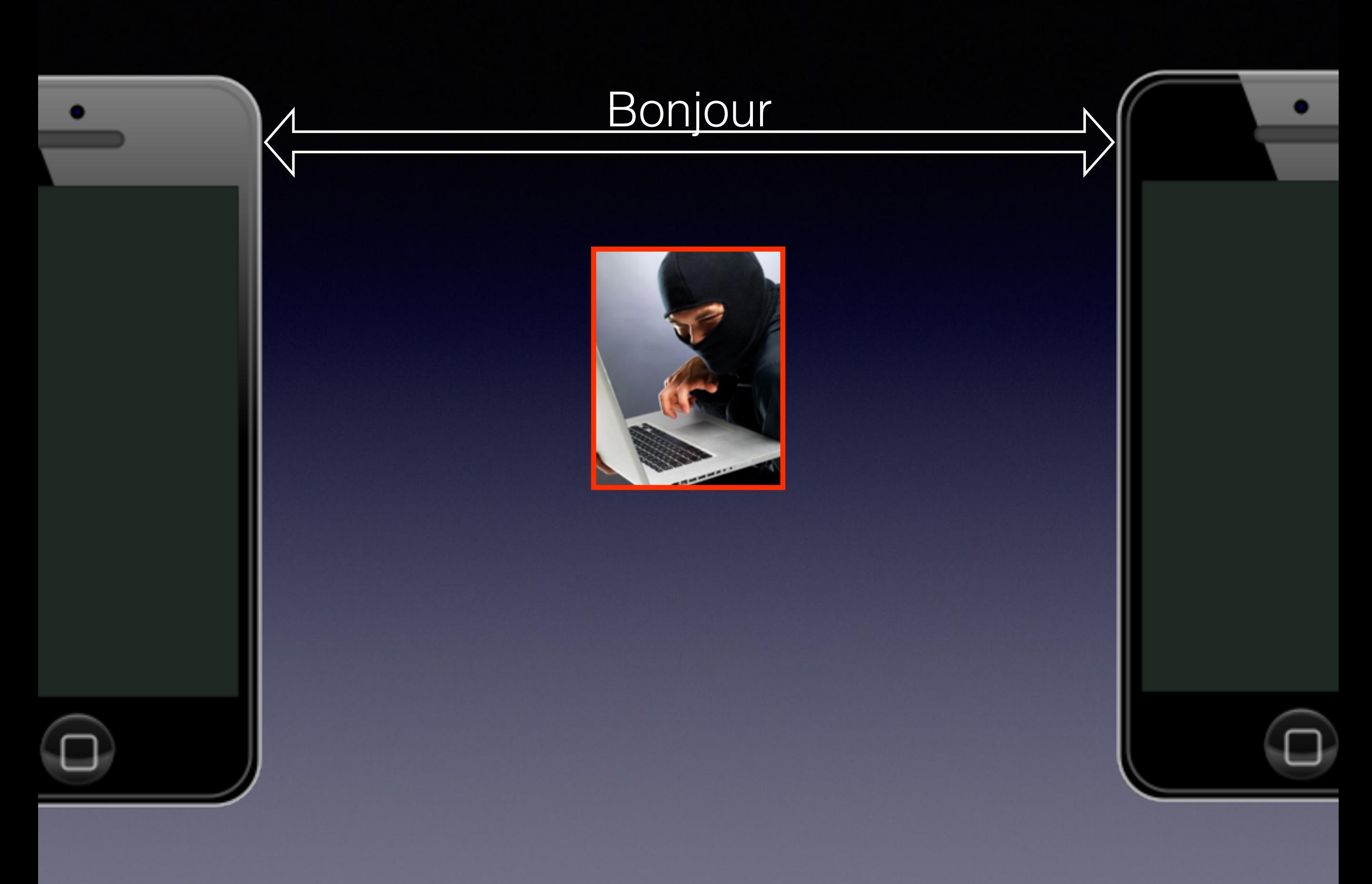

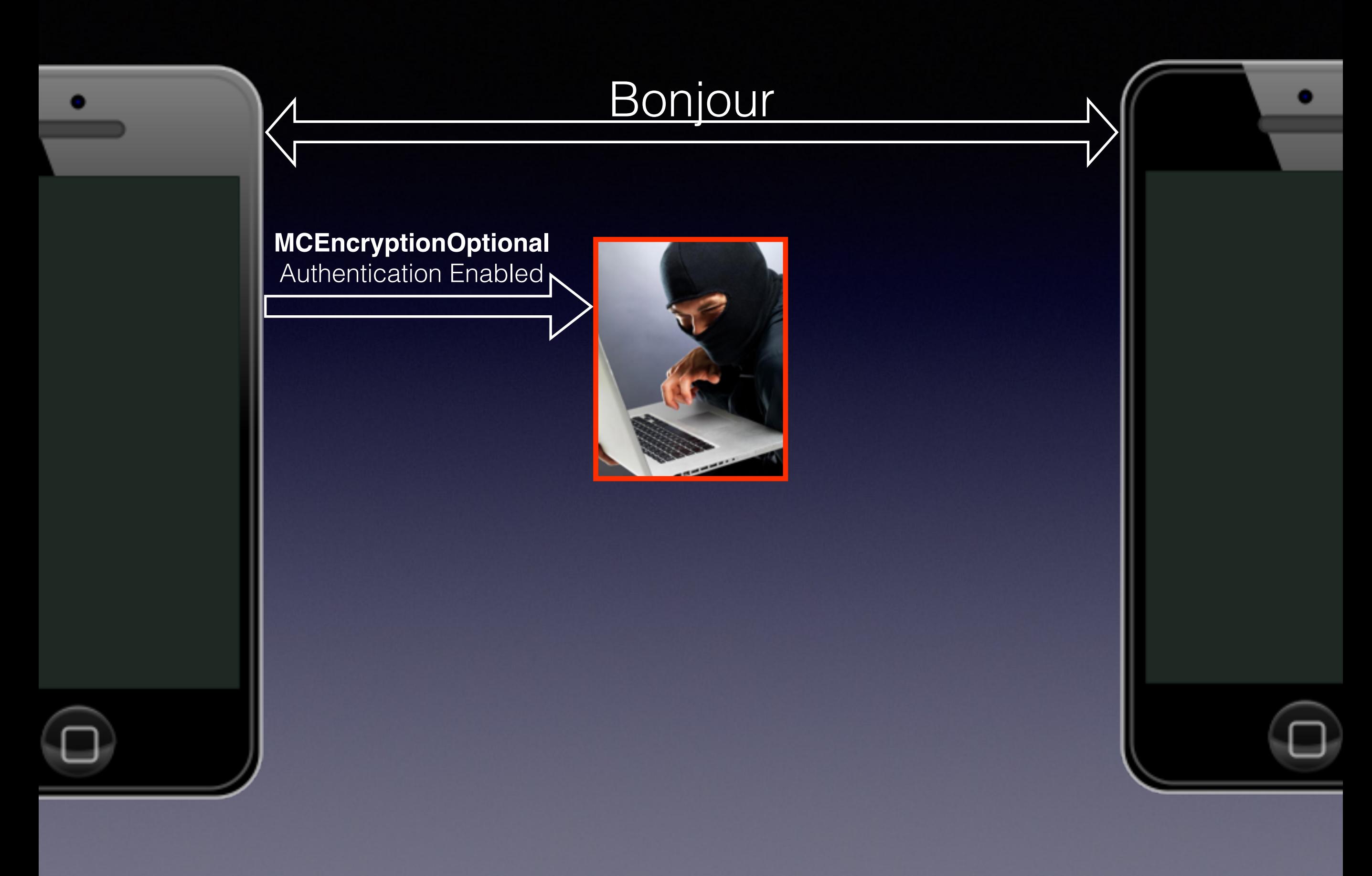

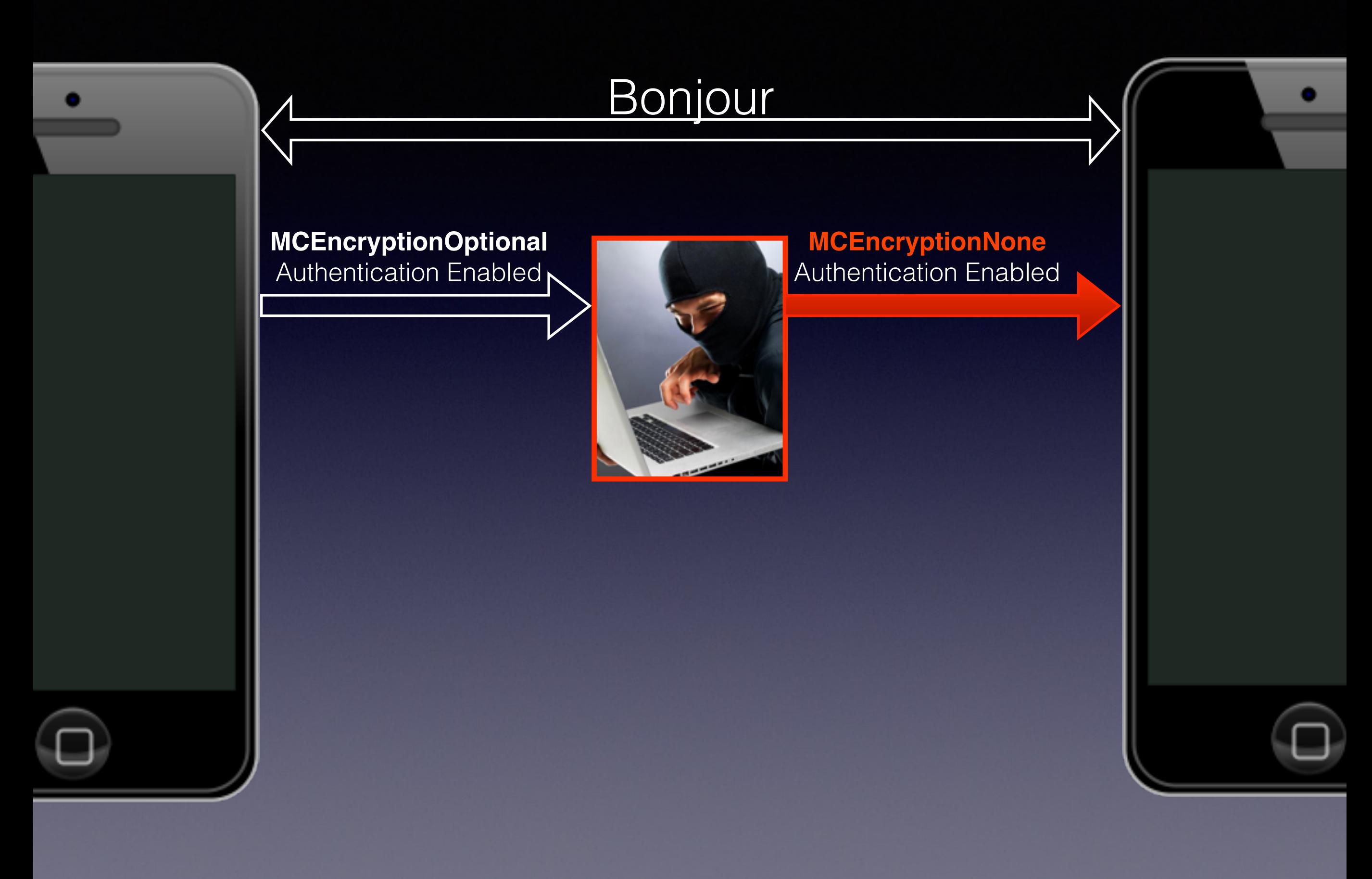

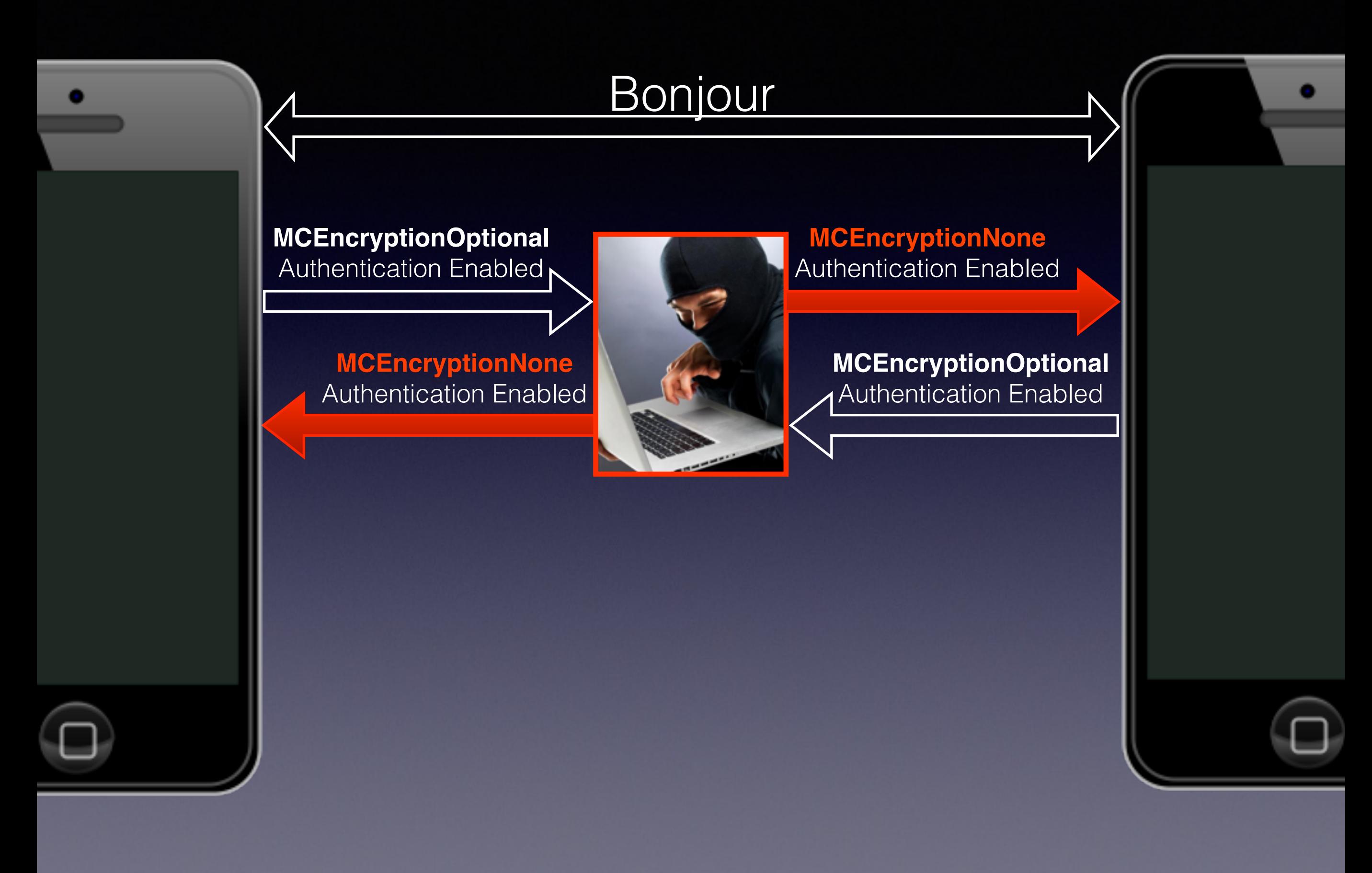

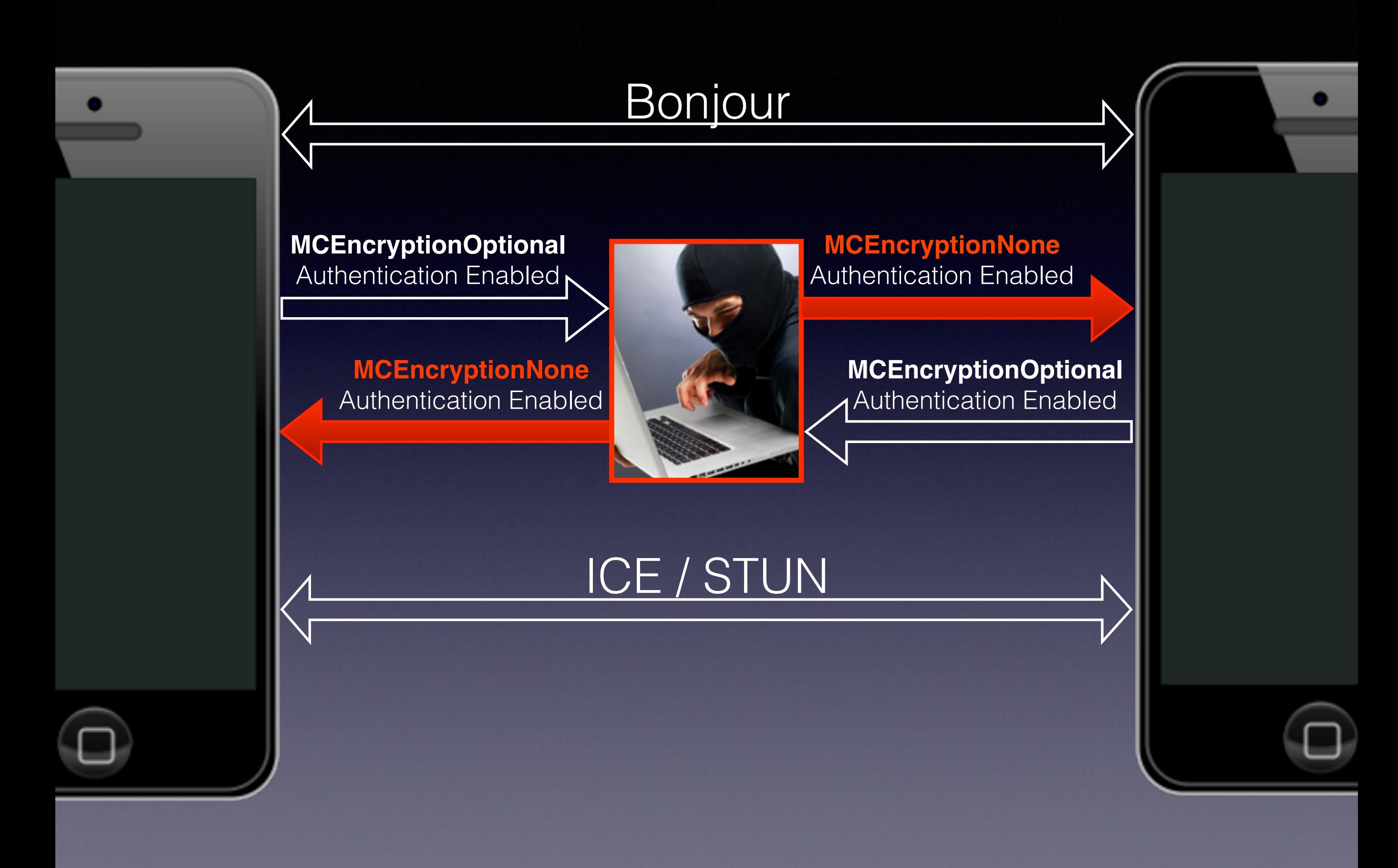

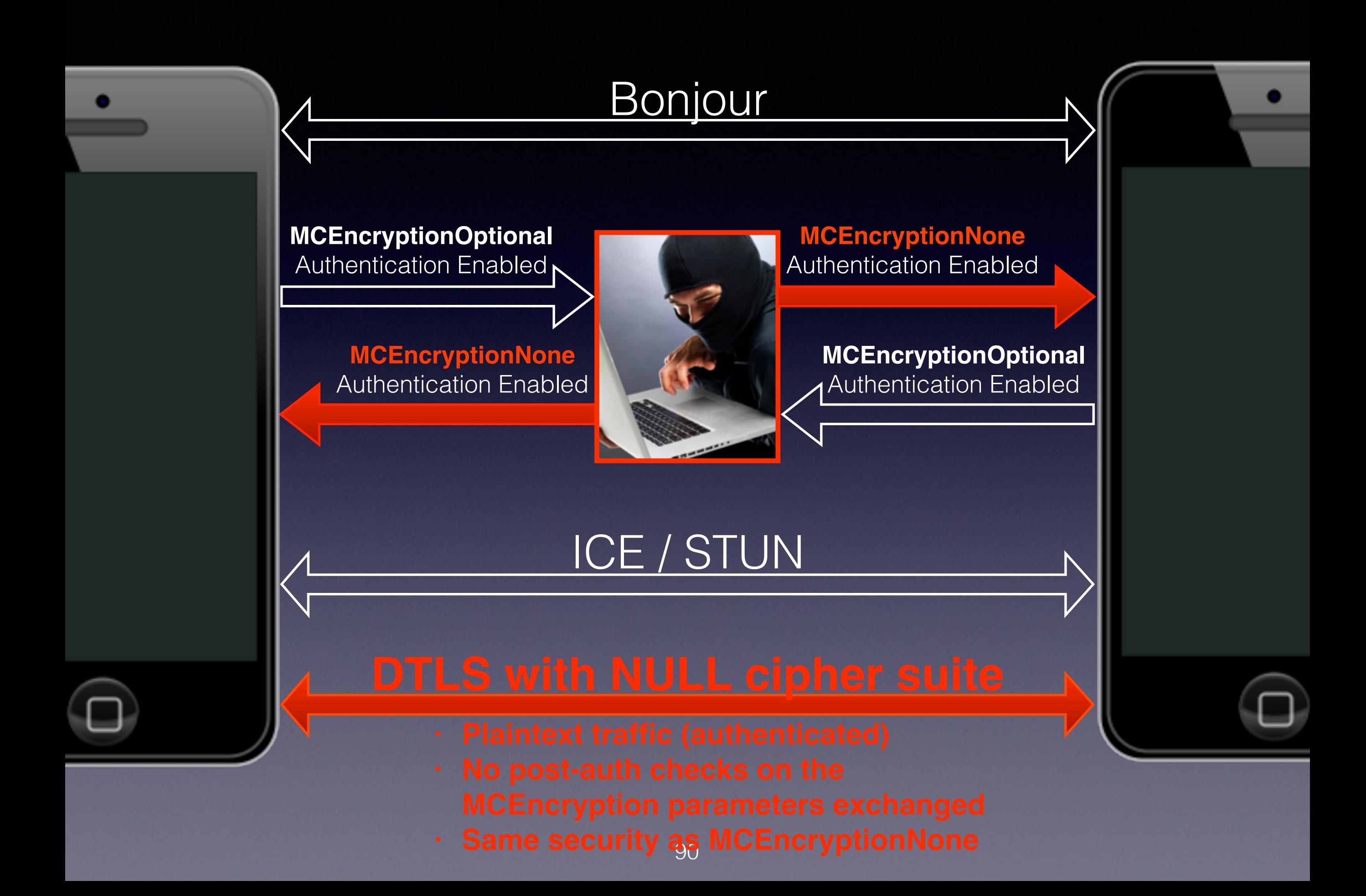

### **MCEncryptionOptional** Downgrade Attack

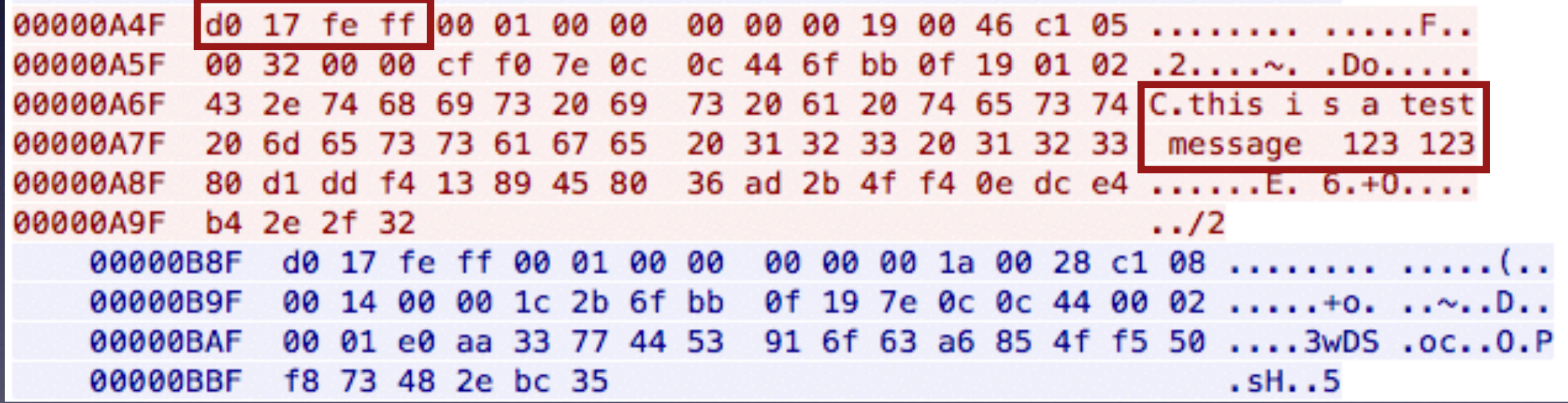

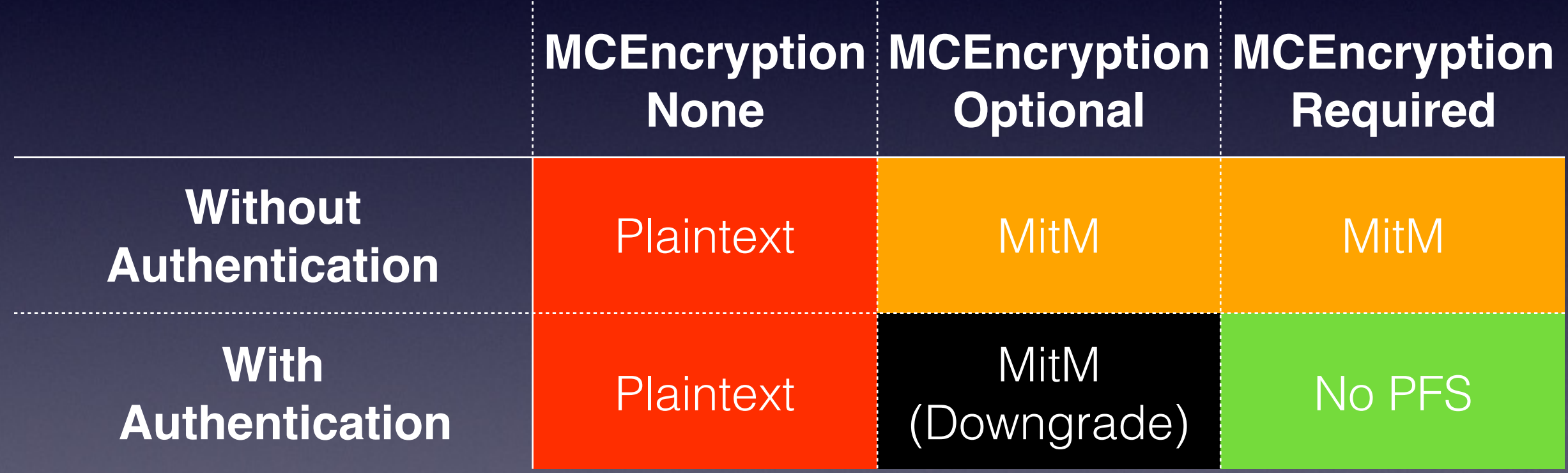

- Most security settings work as advertised by the MC documentation
	- **Except for** MCEncryptionOptional with Authentication
- Some combinations should never be used
	- MCEncryptionOptional
	- MCEncryptionNone with Authentication
- Only MCEncryptionRequired with Authentication is secure

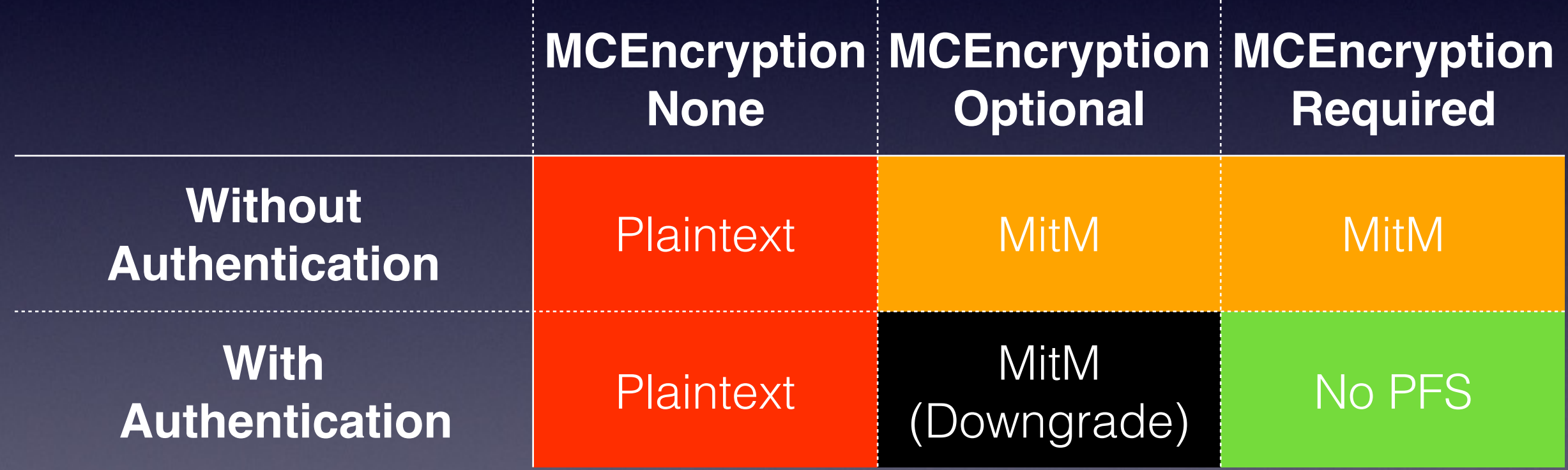

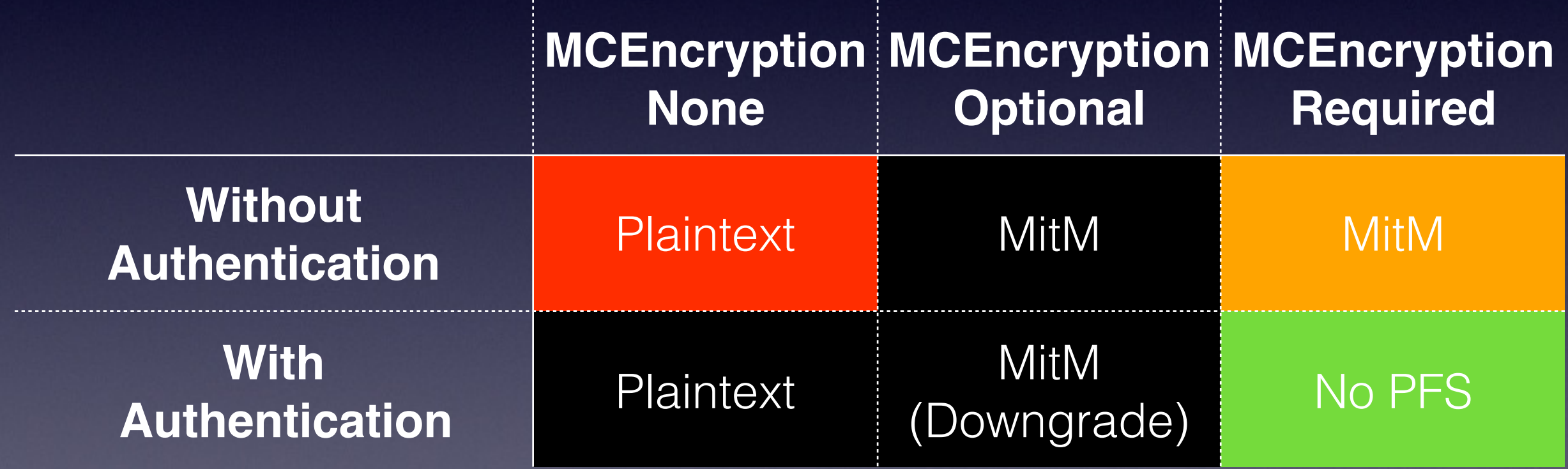

- Possible improvements to the MC Framework:
	- MCEncryptionRequired with Authentication:
		- Prioritize Perfect Forward Secrecy TLS Cipher Suites
	- MCEncryptionOptional with Authentication:
		- Peers should validate security parameters postauthentication to prevent downgrade attacks
		- Better: remove MCEncryptionOptional and make MCEncryptionRequired the default setting?

### Thanks! More at <https://nabla-c0d3.github.io>